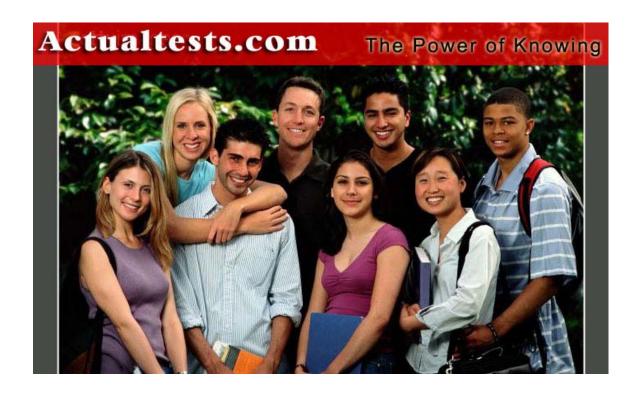

Exam: 070-528

Title: NET Framework 2.0-Web-based Client

Development

Ver : 03-09-07

## **QUESTION** 1

You work as a Microsoft ASP.NET developer at Certkiller .com. Certkiller .com uses the Microsoft Visual Studio .NET 2005 as their application development platform. You use a Microsoft Windows XP Professional client computer named Certkiller -WS528 as your development computer. Internet Information Services (IIS) is installed on Certkiller -WS528. All ASP.NET 1.1 Web applications hosted by IIS on Certkiller -WS528 are accessed on port 80.

You are required to develop a new ASP.NET inventory application named CKInvtry that will be integrated into Certkiller .com's existing e-Commerce Web site. You want to store all source files for the CKInvtry application in the C:\Inetpub\wwwroot\CKInvtry folder on TESTING-WS528. During development you must be able to access CKInvtry at the URL "http://localhost:80/CKInvtry". You need to configure the New Web site dialog box in Visual Studio 2005 to meet your requirements.

What should you do?

A. In the Location field, select File System and set the location to http://localhost/CKInvtry.

B. In the Location field, select HTTP and set the location to

C:\Inetpub\wwwroot\CKInvtry.

C. In the Location field, select File System and set the location to

C:\Inetpub\wwwroot\CKInvtry.

D. In the Location field, select HTTP and set the location to http://localhost/CKInvtry.

Answer: D

#### Explanation:

When you select HTTP in the location field, Visual Studio 2005 will create and configure a Web application in IIS. The source files will be stored in folder associated with the Web application in IIS. By default this is a folder in C:\Inetpub\www.root.

**Incorrect Answers:** 

A, C: When you select File System in the Location field, Visual studio allows you to create the Web application in a specified folder. However, you will not be able to access the application on port 80 as port 80 is used by IIS.

B: When you select HTTP in the location field, you must specify the URL for the project and not the path. The folder path must be configured in IIS.

### **QUESTION 2**

You work as a Microsoft ASP.NET developer at Certkiller .com. Certkiller .com uses the Microsoft Visual Studio .NET 2005 as their application development platform. You use a Microsoft Windows XP Professional client computer named Certkiller -WS528 as your development computer. Internet Information Services (IIS) is installed on Certkiller -WS528.

You are developing a page named Process.aspx in a shopping cart Web application

that will be integrated into Certkiller .com's existing e-Commerce Web site. The Process.aspx page allows customers to pay for purchases using their credit cards. The Process.aspx page contains a Button control that confirms the customer's payment and calls an external Web service that charges the customer's credit card. You must implement confirmation and prevent postback unless the customer confirms payment.

What should you do?

- A. Set the OnClientClick property to a JavaScript statement.
- B. Set the PostBackUrl property to a JavaScript statement.
- C. Set the PostBackUrl property to the URL of a confirmation page.
- D. Set the OnClientClick property to the URL of a confirmation page.

Answer: A

Explanation: The OnClientClick property allows you to override the client script that causes postback to the server. You need to use a JavaScript statement as the default action of the OnClick event of an HTML element is to submit the page. The JavaScript statement that will process the confirmation; if the customer declines the payment, the JavaScript statement will return a false to the control and postback will not occur.

**Incorrect Answers:** 

B: The PostBackUrl property cannot be set to a JavaScript statement. It can only be set to a URL. If it is set to a URL it will cause postback to that URL.

C: If you set the PostBackUrl property to the URL of a confirmation page as this cause the Button control to postback to the confirmation page. You must prevent postback.

D: You should set the OnClientClick property to a JavaScript statement that will process the confirmation without causing postback.

## **QUESTION 3**

You work as a Microsoft ASP.NET developer at Certkiller .com. Certkiller .com uses the Microsoft Visual Studio .NET 2005 as their application development platform. You use a Microsoft Windows XP Professional client computer named Certkiller -WS528 as your development computer. Internet Information Services (IIS) is installed on Certkiller -WS528.

You are developing a product search page named Search.aspx for Web application that will be integrated into Certkiller .com's existing e-Commerce Web site. The Search.aspx page allows customers search for products that match specific criteria. The search criteria are implemented as CheckBox controls. The Search button is implemented as a Button control. You want the CheckBox controls to be cleared when the Search button is clicked.

What should you do?

A. Set the Checked property of each CheckBox to False in the designer.Set the EnableViewState property of each CheckBox to False in the designer.B. Set the Checked property of each CheckBox to False in the Page\_Load event handler

if the Search.aspx page's IsPostBack property is True.

Set the AutoPostBack property of each CheckBox to False in the designer.

C. Set the Checked property of each CheckBox to False in the designer.

Set the Checked property of each CheckBox to False in the event handler for the Search button's Click event.

D. Set the EnableViewState property of each CheckBox to False in the designer. Set the AutoPostBack property of each CheckBox to False in the designer.

Answer: C

Explanation: To ensure that the initial state of the CheckBox controls are clear, you must set the Checked property of each CheckBox to False in the designer. You should then set the Checked property of each CheckBox to False in the event handler for the Search button's Click event to reset the CheckBox controls to their initial state upon the Click event.

**Incorrect Answers:** 

A: You should set the Checked property of each CheckBox to False in the designer to ensure that the initial state of the CheckBox controls are clear. But setting the EnableViewState property will not clear the CheckBox controls. The EnableViewState property determines whether the CheckBox controls should be visible or not.

B: Setting the Checked property of each CheckBox to False in the Page\_Load event handler if the Search.aspx page's IsPostBack property is True and the AutoPostBack property of each CheckBox to False in the designer will clear the CheckBox controls whenever a postback occurs. You want the CheckBox controls to be cleared when the Search Button is clicked, not when a postback occurs.

D: The EnableViewState property determines whether the CheckBox controls should be visible or not. It does not clear the CheckBox controls. The AutoPostBack property will clear the CheckBox controls whenever a postback occurs. You want the CheckBox controls to be cleared when the Search Button is clicked, not when a postback occurs.

### **OUESTION 4**

You work as a Microsoft ASP.NET developer at Certkiller .com. Certkiller .com uses the Microsoft Visual Studio .NET 2005 as their application development platform. You use a Microsoft Windows XP Professional client computer named Certkiller -WS528 as your development computer. Internet Information Services (IIS) is installed on Certkiller -WS528.

You are developing a product search page named Search.aspx for Web application that will be integrated into Certkiller .com's existing e-Commerce Web site. The Search.aspx page allows customers search for products that match specific criteria. Once a product is located, you want an image of the product to be displayed. You want to use an Image control to display the image.

You want to configure the Image control to display a description of the image if the image cannot be displayed in the customer's Web browser. What should you do?

A. Set the ToolTip property of the Image control.

- B. Set the ImageUrl property of the Image control.
- C. Set the AlternateText property of the Image control.
- D. Set the DescriptionUrl property of the Image control.

Answer: C

Explanation: The text entered in the AlternateText property is displayed if the image cannot be displayed in the customer's Web browser.

Incorrect Answers:

A: The text entered in the ToolTip property is displayed when the mouse hovers over the image. It is not displayed when the image cannot be displayed in the customer's Web browser.

B: The text entered in the ImageUrl property specified the path to the Image. It does not display a description when the image cannot be displayed in the customer's Web browser. C: The text entered in the DescriptionUrl property is used when accessibility features are turned on. It does not display a description when the image cannot be displayed in the customer's Web browser.

### **QUESTION** 5

### **DRAG DROP**

You work as a Microsoft ASP.NET developer at Certkiller .com. Certkiller .com uses the Microsoft Visual Studio .NET 2005 as their application development platform. You use a Microsoft Windows XP Professional client computer named Certkiller -WS528 as your development computer. Internet Information Services (IIS) is installed on Certkiller -WS528.

You are developing a navigation application. You add an ImageMap control to a Web page named NYCity.aspx and set its ImageUrl property to the URL of an image that represents the street map of central New York. When a user clicks on an area that represents a building, you want to display a street address for the building on the same page

You want to configure the NYCity.aspx page and the ImageMap control to accomplish this task.

What should you do? To answer, select the appropriate actions and arrange them in the correct order in the work area.

#### 070-528

#### Actions Work Area Set the HotSpotMode property of the Place first action here. ImageMap control to Navigate Set the PostBackValue property of each Place second action here PolygonHotSpot control to building name. Set the HotSpotMode property of each Place third action here. PolygonHotSpot control to building name Handle the Click event of the ImageMap Place fourth action here. control Set the HotSpotMode property of the Place fifth action here. ImageMap control to PostBack Create a PolygonHotSpot control for each Place sixth action here. Configure the page to implement the Place seventh action here. IPostBackEventHandler Configure the page to implement the Place eighth action here IPostBackDataHandler Answer: Actions Work Area Set the HotSpotMode property of the Create a PolygonHotSpot control for each ImageMap control to Navigate building. Handle the Click event of the ImageMap Set the HotSpotMode property of each Set the HotSpotMode property of the PolygonHotSpot control to building name ImageMap control to PostBack Set the PostBackValue property of each PolygonHotSpot control to building name. Place fifth action here. Place sixth action here. Configure the page to implement the Place seventh action here IPostBackEventHandle Configure the page to implement the IPostBackDataHandler Place eighth action here.

#### Explanation:

You need to define a hotspot as a set of polygonal coordinates for each building on the ImageMap. You then need to handle the Click event for the ImageMap to capture user input. The Click event contains an ImageMapEventArgs parameter that contains a PostBackValue property that identifies the polygon. You should then set the PostBackValue to a value that will identify the address that needs to be displayed. Incorrect Answers:

Setting the HotSpotMode of either the ImageMap or PolygonHotSpot will treat these controls as hyperlinks but you want the data top be displayed on the same page. Therefore you do not need hyperlinks.

You also don't need IPostBackEventHandler and IPostBackDataHandler as these raise server-side events based on client-side events.

### **QUESTION 6**

You work as a Microsoft ASP.NET developer at Certkiller .com. Certkiller .com uses the Microsoft Visual Studio .NET 2005 as their application development platform. You use a Microsoft Windows XP Professional client computer named Certkiller -WS528 as your development computer. Internet Information Services (IIS) is installed on Certkiller -WS528.

You are developing a page named Products.aspx in a Web application that contains three DropDownList controls that are dynamically loaded from a SQL Server 2005 database file. The DropDownList controls represent a vendor list, a certification list, and an exam list. Certkiller .com customers use the Products.aspx page to select exams related to particular certifications on offer from a particular vendor. A Go button initiates the selection. Each DropDownList control has an associated RequiredFieldValidator control.

Whenever the customer selects a vendor, and the vendor offers certifications, then the customer must also select a certification if the. If the vendor only offers exams and not certifications, the certification list should remain hidden. Whenever the customer selects a certification, the customer must also select an exam. Validation error messages should only be displayed when the Go button is clicked. You need to set properties on the vendor DropDownList control. What should you do?

- A. Set the AutoPostBack property to True and the CausesValidation property to False.
- B. Set the AutoPostBack property to False and the CausesValidation property to True.
- C. Set the AutoPostBack property to True and the CausesValidation property to True.
- D. Set the AutoPostBack property to False and the CausesValidation property to False.

Answer: A

Explanation: You need to set the AutoPostBack property to True so that you can programmatically determine whether or not the certifications DropDownList control should be displayed. By default, validation occurs when a postback takes place. To prevent this, you should set the CausesValidation property to False.

Incorrect Answers:

- B: If you set the AutoPostBack property to False, you will not be able to determine if the certification DropDownList control should be displayed or not.
- C: If you set the CausesValidation property to True then validation will occur when a postback takes place. Validation error messages are displayed whenever validation occurs.
- D: If you set the AutoPostBack property to False, you will not be able to determine if the certification DropDownList control should be displayed or not as postback will not occur. Validation will also not occur as it occurs when a postback takes place.

### **OUESTION** 7

You work as a Microsoft ASP.NET developer at Certkiller .com. Certkiller .com uses the Microsoft Visual Studio .NET 2005 as their application development platform. You use a Microsoft Windows XP Professional client computer named Certkiller -WS528 as your development computer. Internet Information Services (IIS) is installed on Certkiller -WS528.

You are developing a page named Products.aspx in a Web application. You need to allow external vendors to insert product information into the Products.aspx page. You decide to implement this functionality by using a DropDownList control. You

add the following code to the Products.aspx page.

You need to ensure that the DropDownList control defaults to [None] and that [None] is the first item in the DropDownList.

What should you do? (Each correct answer presents part of the solution. Choose two.)

- A. Set the DataSourceID property of the DropDownList control to "".
- B. Add the string "[None]" to the Items property of the DropDownList control.
- C. Change the SelectCommand property SqlDataSource control to "SELECT [None], [CategoryID], [CategoryName] FROM [Categories]".
- D. Set the AppendDataBopundItems property of the DropDownList control to True.

Answer: B, D

Explanation: You must add a static item to the DropDownList in the Items property. You should then set the AppendDataBopundItems property of the DropDownList control to True to prevent DataBound items from overwriting the static item.

**Incorrect Answers:** 

A: You cannot set the DataSourceID property of the DropDownList control to and empty string. This will prevent you from binding data to the DropDownList.

C: The SELECT statement lists database columns from which data must be selected. [None] is not a column in the database and should not be listed in the SELECT statement as it will cause the DataBound operation to return an error.

#### **OUESTION 8**

You work as a Microsoft ASP.NET developer at Certkiller .com. Certkiller .com uses the Microsoft Visual Studio .NET 2005 as their application development platform. You use a Microsoft Windows XP Professional client computer named Certkiller -WS528 as your development computer. Internet Information Services (IIS) is installed on Certkiller -WS528.

You are developing a chat forum for the Certkiller .com Web site. You are using ASP.NET 2.0 to develop the chat forum. You are developing a Web Form that allows a subscriber to alter enter their account details. The page contains the following code snippet.

```
31 <div>
32 <asp:TextBox ID="_Description" Rows="5" />
33 -</div>
```

You need to programmatically hide the TextBox control based on other input. What should you do?

- A. Add a Runat="server" attribute to the TextBox control.
- B. Declare \_Description as a TextBox in the code-behind class.

**Actualtests.com - The Power of Knowing** 

- C. Replace the <div> element with , , and elements.
- D. Replace the <div> element with a Panel server control.

Answer: A

Explanation: Code-behind processing occurs at the server therefore you need to add the Runat="server" attribute to the TextBox control.

**Incorrect Answers:** 

- B: Controls are automatically declared in the code-behind page in ASP.NET 2.0. Therefore you do not need to declare the control.
- C, D: The <div> element does not have a bearing on your ability to use the TextBox control in a code-behind class. Therefore there is no need to change the <div> element.

## **QUESTION** 9

You work as a Microsoft ASP.NET developer at Certkiller .com. Certkiller .com is a major supplier of Widgets for various affiliate online retail companies. Certkiller .com uses the Microsoft Visual Studio .NET 2005 as their application development platform. You use a Microsoft Windows XP Professional client computer named Certkiller -WS528 as your development computer. Internet Information Services (IIS) is installed on Certkiller -WS528.

You are developing a Web application that allows Certkiller .com's affiliates to manage their accounts at Certkiller .com. Because of the complexity and size of the data, Certkiller .com implements a staging environment and a production environment for their affiliates. The URLs staging and a production environments are stored in the <appSettings> section of the Web.config file. The <appSettings> section of the Web.config file is shown in the following exhibit:

```
<appSettings>
  <add key="Staging" value="http://staging.certkiller.com"/>
  <add key ="StagingConnectionString"
    value="server=CERTKILLER-DB01; database=CK_DB; Integrated Security=SSPI"/>
  <add key ="ProductionConnectionString"
    value="server=CERTKILLER-DB01; database=CK_DB; Integrated Security=SSPI"/>
  <anpSettings></anpSettings>
```

You write the following code to access the connection string from the current HttpContext object:

You need to place the code in the appropriate event handler. What should you do?

- A. Place the codes in the Application\_Start event handler.
- B. Place the codes in the Session Start event handler.
- C. Place the codes in the Application\_BeginRequest event handler.
- D. Place the codes in the Session End event handler.

Answer: C

Explanation: Items in the HttpContext object are cleared after each request; therefore you need to repopulate the object after each request using the Application\_BeginRequest event handler. Once the object is populated, it can be accessed from any page throughout the request.

**Incorrect Answers:** 

A: The Application\_Start event is raised only when the application starts. However, items in the HttpContext object are cleared after each request; therefore you need to repopulate the object after each request using the Application\_BeginRequest event handler.

B: The Session\_Start event is raised only when the session starts. However, items in the HttpContext object are cleared after each request; therefore you need to repopulate the object after each request using the Application\_BeginRequest event handler.

D: The Session\_End event is raised only when the session ends. However, items in the HttpContext object are cleared after each request; therefore you need to repopulate the object after each request using the Application\_BeginRequest event handler.

## **QUESTION** 10

You work as a Microsoft ASP.NET developer at Certkiller .com. Certkiller .com is a major supplier of Widgets for various affiliate online retail companies. Certkiller .com uses the Microsoft Visual Studio .NET 2005 as their application development platform. You use a Microsoft Windows XP Professional client computer named Certkiller -WS528 as your development computer. Internet Information Services (IIS) is installed on Certkiller -WS528.

You recently developed a Web application that accesses an external Web service to retrieve current exchange rates for Certkiller .com's e-Commerce Web site. The Web service converts USD prices to the customer's local currency. You have stored the URL to the external Web service's endpoint in the <appSettings> section of the Web.config file. The Web application has been successfully deployed to a Certkiller .com Web server named Certkiller -SR14.

A few months later the vendor of the Web service changes the port that is used to access the Web service. You need to update the <appSettings> section of the Web application's Web.config file from Certkiller -WS528. You need to ensure that your solution has a minimal impact on customers that may be connected to the e-Commerce Web site.

What should you do?

- A. Create a Host entry in the Lmhosts file on Certkiller -SR14. Point the Host entry to the new end point.
- B. Use the Copy Web Site function in Visual Studio 2005 to deploy the Web.config file from Certkiller -WS528 to Certkiller -SR14.
- C. Create a Web Setup project in Visual Studio 2005 to deploy the Web.config file from Certkiller -WS528 to Certkiller -SR14.
- D. Use the Web Site Administration Tool to change the <appSettings> section of the

Web.config file.

Answer: D

Explanation: You can use the Web Site Administration Tool to change settings at run-time without having to redeploy the Web application. This will have a minimal impact on users currently accessing the Web application.

**Incorrect Answers:** 

A: The Lmhosts file is used for IP Address to host name resolution. It does not change the settings in the <appSettings> section of the Web application's Web.config file. B, C: The Web.config file contains environment-specific settings in the production environment. Deploying the Web.config file form you local computer to the production server may overwrite these settings.

## **QUESTION** 11

You work as a Microsoft ASP.NET developer at Certkiller .com. Certkiller .com is a major supplier of Widgets for various affiliate online retail companies. Certkiller .com uses the Microsoft Visual Studio .NET 2005 as their application development platform. You use a Microsoft Windows XP Professional client computer named Certkiller -WS528 as your development computer. Internet Information Services (IIS) is installed on Certkiller -WS528.

You are developing a search page named Search.aspx for Web application that will be integrated into Certkiller .com's existing e-Commerce Web site. The Search.aspx page allows customers search for products that match specific criteria. The search query is entered into a TextBox control and is initiated by a Search button. When the Search button is clicked, a postback to the server occurs. The search query is then used to display results in a GridView control. You need to ensure that the TextBox control always receives focus.

What should you do?

- A. Convert the TextBox control to a TextArea element and call the Focus method of the element.
- B. Call the SetFocus method of the Page instance in the Page\_Load event handler.
- C. Call the Focus method of the Search button in the OnClick event handler.
- D. Convert the TextBox control to an Input element and call the Focus method of the element.

Answer: B

Explanation: You can set the focus of a control in the Focus method of the control itself, in the Page.SetFocus method and pass the ID of a control that should receive focus or in the SetFocus method of the Page instance in the Page\_Load event handler.

**Incorrect Answers:** 

A, D: The TextBox is used in server-side code. Therefore you cannot convert it to a TextArea or Input element as these cannot be used in server-side code.

C: You can set the focus of a control in the Focus method of the control itself, in the Page.SetFocus method and pass the ID of a control that should receive focus or in the SetFocus method of the Page instance in the Page\_Load event handler. You cannot set the focus of a control in the Focus method of another control. The OnClick event handler also does not support a Focus method.

#### **OUESTION 12**

You work as a Microsoft ASP.NET developer at Certkiller .com. Certkiller .com uses the Microsoft Visual Studio .NET 2005 as their application development platform. The Certkiller .com network contains an Oracle database server named Certkiller -DB01. Certkiller -DB01 hosts a database named CKProducts that stores product information for Certkiller .com's e-Commerce Web site. You use a Microsoft Windows XP Professional client computer named Certkiller -WS528 as your development computer. Internet Information Services (IIS) is installed on Certkiller -WS528.

You are developing a product page named Catalog.aspx for Web application that will be integrated into Certkiller .com's existing e-Commerce Web site. The Catalog.aspx page must access data from the CKProducts database. You need to use a stored procedure named sp\_GetAllProducts to display data in a GridView control named \_gridView. The stored procedure takes no parameters. You add a SqlDataSource control to the page.

What should you do next? (Each correct answer presents part of the solution. Choose two.)

- A. Set the DataSourceID property of the GridView control to the ID of the SqlDataSource.
- B. Set the SelectMethod property to the stored procedure name "sp\_GetAllProducts".
- C. Set the SelectCommand property to the stored procedure name "sp\_GetAllProducts".
- D. Set the DataSourceID property of the GridView control to the stored procedure name "sp\_GetAllProducts".

Answer: A, C

Explanation: You need to bind data to a Grid View control, which is a tabular data-bound control. You have already created the SqlDataSource control which allows you to bind data from the Oracle database. You now need to specify the SqlDataSource as the DataSourceID for the GridView control, and specify the sp\_GetAllProducts stored procedure as the SelectCommand of the SqlDataSource control. The SqlDataSource control will then use the stored procedure to retrieve the required data.

Incorrect Answers:

B: You are using a stored procedure to retrieve the data from the database. You should therefore use the SelectCommand property to specify the stored procedure to be used, and not a SelectMethod. The SelectMethod property is used when you use a method in a business class to return the data.

D: The DataSourceID property specifies the SqlDataSource control that populates the

data in the GridView control. You must therefore specify the ID of the SqlDataSource as the DataSourceID and not he stored procedure name.

### **QUESTION 13**

You work as a Microsoft ASP.NET developer at Certkiller .com. Certkiller .com uses the Microsoft Visual Studio .NET 2005 as their application development platform. You use a Microsoft Windows XP Professional client computer named Certkiller -WS528 as your development computer. Internet Information Services (IIS) is installed on Certkiller -WS528.

You are developing a master page named ck\_layout.master for a revised version of the Certkiller .com e-Commerce Web site. You want to use a TreeView control to display the menu on the master page. The TreeView control will be populated from an XML file named ck\_menu.xml.

What should you do? (Each correct answer presents part of the solution. Choose three.)

- A. Add a SiteMapDataSource control to the master page.
- B. Add an XmlDataSource control to the master page.
- C. Add a Menu control to the master page.
- D. Set the DataBindings property of the TreeView control.
- E. Set the DataFile property to ck\_menu.xml.

Answer: B, D, E

Explanation: You need to bind XML data to a TreeView control by adding an XmlDataSource control to the master page. You must then specify the DataFile property of the XmlDataSource as the ck\_menu.xml file, and the DataBindings property of the TreeView control. The DataBindings property of the TreeView control allows you to map XML nodes to TreeView nodes. Incorrect Answers:

A: You do not need a SiteMapDataSource control to implement a TreeView control. SiteMapDataSource controls work with site map providers and not with XML files. C: You do not need a Menu control to implement a TreeView control.

### **QUESTION 14**

You work as a Microsoft ASP.NET developer at Certkiller .com. Certkiller .com uses the Microsoft Visual Studio .NET 2005 as their application development platform. The Certkiller .com network contains an SQL Server 2005 database server named Certkiller -DB01. A database named CKProducts is hosted in the default instance on Certkiller -DB01. You use a Microsoft Windows XP Professional client computer named Certkiller -WS528 as your development computer. Internet Information Services (IIS) is installed on Certkiller -WS528.

You are developing a product page named Catalog.aspx for Web application that will be integrated into Certkiller .com's existing e-Commerce Web site. The Catalog.aspx page must access data from the CKProducts database. You need must use a stored procedure named sp\_GetAllProducts to display data in a

GridView control named \_gridView. The stored procedure takes no parameters. You need to create a connection to the default instance on Certkiller -DB01. You use Server Explorer in Microsoft Visual Studio .NET 2005 to you open the Advanced Properties dialog box for the connection. You need to ensure that the connection uses your Microsoft Windows domain user account to access the default instance on Certkiller -DB01.

What should you do?

- A. Set the Integrated Security property to True.
- B. Set the Context Connection property to False.
- C. Set the Persist Security Info property to True.
- D. Set the User Instance property to True.

Answer: A

Explanation: The Integrated Security property specifies that the connection should be established using the domain credentials of the current user when it is set to True.

**Incorrect Answers:** 

- B: The Context Connection property specifies whether the connection should come from the SQL Server context that is hosting the common language runtime (CLR). It does not specify the credentials that should be used to make the connection.
- C: The Persist Security Info property specifies whether the security information used to establish the connection should persist in the connection instance. It does not specify the credentials that should be used to make the connection.
- D: The User Instance property specifies whether the connection should be made to a database instance that is running under the context of the current user.

### **QUESTION 15**

You work as a Microsoft ASP.NET developer at Certkiller .com. Certkiller .com uses the Microsoft Visual Studio .NET 2005 as their application development platform. The Certkiller .com network contains an SQL Server 2005 database server named Certkiller -DB01 and a Web server named Certkiller -SR15.

Certkiller -DB01 hosts a database named CKFinance that is accessed by an in-house Web application. The Web application is hosted on Certkiller -SR15 and uses SQL Server authentication to access the CKFinance database. Several Certkiller .com users in the Sales department have access to Certkiller -SR15 but do not have permission to access the CKFinance database. You need to ensure that the Certkiller .com users who should not have access to the CKFinance database cannot use the Web application to access the database.

What should you do?

- A. Add code that verifies the user's permissions in each request before accessing the data in the CKFinance database.
- B. Store the database connection string in a Web.config file and encrypt the section that contains the connection string.

- C. Add code that calls a secure Web service that returns the database connection string.
- D. Store the database connection string in code so that it can be complied into an assembly.

Answer: B

### Explanation:

The threat in this scenario is that users who have access to Certkiller -SR15 can locate the connection string and use the information in the connection string to access the database. You need to encrypt the connection string to prevent users from using the information contained in it. This can only be done if you store the connection string in the Web.config file and encrypt the section that contains the connection string. Then only user accounts with the required permission to access the key container can decrypt the connection string.

**Incorrect Answers:** 

A: Verifying user permissions at the Web application level does not prevent users who have access to Certkiller -SR15 from locating the connection string and using the information in the connection string to manually access the database.

C, D: Assemblies can be reversed engineered to retrieve the code contained within them.

### **OUESTION** 16

You work as a Microsoft ASP.NET developer at Certkiller .com. Certkiller .com uses the Microsoft Visual Studio .NET 2005 as their application development platform. The Certkiller .com network contains an SQL Server 2005 database server named Certkiller -DB01. A database named CKProducts is hosted in the default instance on Certkiller -DB01. You use a Microsoft Windows XP Professional client computer named Certkiller -WS528 as your development computer. Internet Information Services (IIS) is installed on Certkiller -WS528.

You are developing a Web application that uses the .NET Data Provider for Microsoft SQL Server to access the CKProducts database. You want the Web application to implement connection pooling.

What should you do?

- A. Create a single SqlConnection instance and store the SqlConnection in the Application object.
- B. Create a SqlConnection instance for each request, and specify the same connection string with each call to the Open method.
- C. Create a SqlConnection instance for each request, and do not call the Close method until the Application\_End event is raised.
- D. Create a single SqlConnection instance and store the SqlConnection in the Session object.

Answer: B

Explanation: To make use of connection pooling, you must create a SqlConnection instance for each request, and specify the same connection string with each call to

the Open method.

**Incorrect Answers:** 

A: You need multiple connection instances of the same connection string to implement connection pooling. Furthermore, connection instances stored in the Application object are open until the Web application is stopped. However, connection instances that are no longer required should be closed so that they can be returned to the connection pool.

C: Connection instances that are no longer required should be closed so that they can be returned to the connection pool.

D: You need multiple connection instances of the same connection string to implement connection pooling. Furthermore, connection instances stored in the Session object are open until the Session ends. However, connection instances that are no longer required should be closed so that they can be returned to the connection pool.

## **QUESTION 17**

You work as a Microsoft ASP.NET developer at Certkiller .com. Certkiller .com uses the Microsoft Visual Studio .NET 2005 as their application development platform. The Certkiller .com network contains an SQL Server 2005 database server named Certkiller -DB01. A database named CKProducts is hosted in the default instance on Certkiller -DB01. You use a Microsoft Windows XP Professional client computer named Certkiller -WS528 as your development computer. Internet Information Services (IIS) is installed on Certkiller -WS528.

You are developing a Web application on Certkiller -WS528 that uses the .NET Data Provider for Microsoft SQL Server to access the CKProducts database. Certkiller -DB01 does not have file access to the Web application. The Web application uses a stored procedure named sp\_GetCategories to return a list of product categories from the CKProducts database. However, the sp\_GetCategories stored procedure raises the following error:

RAISERROR('A premise overlap has occurred.',1,1)

You want to write these errors to a custom log on Certkiller-WS528. What should you do?

A. Attach an event handler to the InfoMessage event of the SqlConnection instance. Write the value of the Message property to the log file.

B. Call the xp\_logevent extended stored procedure from the sp\_GetCategories stored procedure.

Pass the error message as a parameter.

C. Replace the sp\_GetCategories stored procedure with a managed stored procedure. Use the FileStream class to write the message to the log file.

D. Use a try/catch block to catch instances of SqlExceptions.

Write the value of the Message property to the log file.

Answer: A

Explanation: Whenever a database error with a severity of 10 or less occurs, an InfoMessage event is raised. Attaching an event handler to the InfoMessage event of the SqlConnection instance will allow you to capture information from theses

events. The full text information from these events is contained in the Message property.

Incorrect Answers:

B: The xp\_logevent extended stored procedure logs messages to the SQL Server log file. It does not log messages to custom logs on remote computers.

C: Certkiller \_SR15 does not have file access to Certkiller -WS528. Therefore managed stored procedures will not be able to log messages to a custom log on Certkiller -WS528.

D: SqlExceptions are raised for database error that have a severity higher than 10. The error in this scenario has a severity of 1 and would not raise a SqlException.

### **QUESTION** 18

You work as a Microsoft ASP.NET developer at Certkiller .com. Certkiller .com uses the Microsoft Visual Studio .NET 2005 as their application development platform. The Certkiller .com network contains an Oracle database server named Certkiller -DB01. Certkiller -DB01 hosts a database named CKProducts that stores product information for Certkiller .com's e-Commerce Web site. You use a Microsoft Windows XP Professional client computer named Certkiller -WS528 as your development computer. Internet Information Services (IIS) is installed on Certkiller -WS528.

You are developing a product page named Category.aspx for Web application that will be integrated into Certkiller .com's existing e-Commerce Web site. The Category.aspx page accesses data from the CKProducts database. You use a stored procedure named sp\_GetProductsByCategory to display data in a GridView control named \_gridView. The stored procedure is shown in the following exhibit.

co

The Category.aspx page displays products belonging to a particular category that the customers select. The category is passed as a parameter from a DropDownList control.

You want to create a PowerTools.aspx page that displays all power tools in the

CKProducts database. The CategoryID for power tools is listed as 102 in the CKProducts database. You want to use a SqlCommand instance to execute the sp\_GetProductsByCategory stored procedure to return the appropriate data from the CKProducts database.

What code segment should you add for the PowerTools.vb code-behind page?

```
A. SqlParameter paraCategory = command.Parameters.AddWithValue("CategoryID",102); command.ExecuteNonQuery();
B. SqlParameter paraCategory = command.Parameters.AddWithValue("@CategoryID",102);
SqlDataReader dataReader = command.ExecuteReader();
C. SqlParameter paraCategory = new SqlParameter("CategoryID", SqlDbType.Int); paraCategory.Direction = ParamerterDirection.Output; paraCategory.Value = 102; command.ExecuteNonQuery();
D. SqlParameter paraCategory = new SqlParameter("@CategoryID", SqlDbType.Int); paraCategory.Direction = ParamerterDirection.Output; paraCategory.Value = 102; SqlDataReader dataReader = command.ExecuteReader();
```

Answer: B

Explanation: You need to declare the @CategoryID input parameter with a value of 102 that must be passed to the stored procedure. You must then call the ExecuteReader method of the SqlCommand class to return the results. Incorrect Answers:

A: This code declares a CategoryID input parameter but the stored procedure only accepts a @CategoryID parameter. This code also calls the ExecuteNonQuery method of the SqlCommand class. The ExecuteNonQuery method of the SqlCommand class does not return data.

C: This code creates an output parameter. However, you need a parameter to pass a parameter to the stored procedure. Input parameters are passed to a stored procedure. This code also calls the ExecuteNonQuery method of the SqlCommand class. The ExecuteNonQuery method of the SqlCommand class does not return data.

D: This code creates an output parameter. However, you need a parameter to pass a parameter to the stored procedure. Input parameters are passed to a stored procedure.

#### **OUESTION** 19

You work as a Microsoft ASP.NET developer at Certkiller .com. Certkiller .com uses the Microsoft Visual Studio .NET 2005 as their application development platform. You use a Microsoft Windows XP Professional client computer named Certkiller -WS528 as your development computer. Internet Information Services (IIS) is installed on Certkiller -WS528.

You are developing a Web application that will be integrated into the Certkiller .com e-Commerce Web site. You used the Load method of the XmlDocument class to load

data from an XML document. The XML document is shown in the following exhibit.

```
<?xml version="1.0" encoding="UTF-8"?>
<Certification Name = "MCNA">
早
     <Exams>
       <Pre><Preprequisites>None</Preprequisites>
       <Available>8</Available>
       <Required>4</Required>
       <Code Name="60-620"> ...
       <Code Name="60-621">...
       <Code Name="60-622"> ...
       <Code Name="60-623">...
       <Code Name="60-624">...
       <Code Name="60-631">...
       <Code Name="60-632"> ...
       <Code Name="60-633">...
     </Exams>
   </Certification>
L</Vendor>
```

You later realize that the required exams should be five and not four. You want to use an XmlDocument instance named doc to change the number of required exams to five.

What code segment should you use?

```
A. XmlNode aNode = doc.DocumentElement.FirstChild.FirstChild; aNode.ChildNodes[2].InnerText = "5";
B. XmlNode aNode = doc.FirstChild.FirstChild; aNode.ChildNodes[2].Value = "5";
C. XmlNode aNode = doc. FirstChild.FirstChild; aNode.ChildNodes[2].InnerText = "5";
D. XmlNode aNode = doc.DocumentElement.FirstChild.FirstChild; aNode.ChildNodes[2].Value = "5";
```

Answer: A

Explanation: This code first accesses the document element, which is Vendor. It then accesses the first child of the Vendor element, which is Certification. It then accesses the first child of the Certification element, which is Exams. It then accesses the third child of the Exams element, which is Required - the first element is index 0. It then sets the inner text of the Required element to 5. Incorrect Answers:

B: This code attempts to access the first child of the first node of the document, which is <?xml>. You need to access the first document element, which is Vendor.

C: This code attempts to access the first child of the first node of the document, which is <?xml>. You need to access the first document element, which is Vendor. This code will also throw an InvalidOperationException instance as elements do not have values but have inner text.

D: This code will access the correct node but will throw an InvalidOperationException instance as elements do not have values but have inner text.

#### **OUESTION 20**

You work as a Microsoft ASP.NET developer at Certkiller .com. Certkiller .com uses the Microsoft Visual Studio .NET 2005 as their application development platform. You use a Microsoft Windows XP Professional client computer named Certkiller -WS528 as your development computer. Internet Information Services

(IIS) is installed on Certkiller -WS528. You are developing a Web application that will be integrated into the Certkiller .com e-Commerce Web site. You want to load data from an XML file named

ck\_parts.xml. The schema for the DataSet is stored in a file named ck\_part.xsd. You want to implement code that validates the data that is loaded.

What code segment should you use?

```
A. DataSet ds = new DataSet();
ds.ReadXml("ck parts.xml");
ds.ReadXmlSchema("ck_parts.xsd");
B. DataSet ds = new DataSet();
ds.ReadXml("ck_parts.xml");
string xml = ds.GetXml();
StringReader sr = new StringReader(xml);
ds.InferXmlSchema(sr, null);
C. DataSet ds = new DataSet();
ds.ReadXml("ck_parts.xml");
string xml = ds.GetXmlSchema();
StringReader sr = new StringReader(xml);
ds.InferXmlSchema(sr, null);
D. DataSet ds = new DataSet();
ds.ReadXmlSchema("ck parts.xsd");
ds.ReadXml("ck_parts.xml");
```

Answer: D

Explanation: You must first calls the ReadXmlSchema method of the new DataSet instance and then calls the ReadXml method of the DataSet instance to validate the data.

**Incorrect Answers:** 

A: You must first calls the ReadXmlSchema method of the new DataSet instance and then calls the ReadXml method of the DataSet instance to validate the data.

B: You must first calls the ReadXmlSchema method of the new DataSet instance and then calls the ReadXml method of the DataSet instance to validate the data. Inferring the XML Schema from the loaded XML will result in the data determining the schema. You thus will not be validating the data against the XML Schema file.

C: Inferring the XML Schema from the loaded XML will result in the data determining the schema. You thus will not be validating the data against the XML Schema file.

## **QUESTION 21**

You work as a Microsoft ASP.NET developer at Certkiller .com. Certkiller .com uses the Microsoft Visual Studio .NET 2005 as their application development platform. The Certkiller .com network contains an Oracle database server named Certkiller -DB01. Certkiller -DB01 hosts a database named CKProducts that stores product information for Certkiller .com's e-Commerce Web site. You use a Microsoft Windows XP Professional client computer named Certkiller -WS528 as your development computer. Internet Information Services (IIS) is installed on Certkiller -WS528.

You are developing a product page named Category.aspx for Web application that will be integrated into Certkiller .com's existing e-Commerce Web site. You add a user control named Selector on the Category.aspx page. The user control is implemented in ck\_Select.ascx and its code-behind file is ck\_Select.ascx.cs. Both ck\_Select.ascx and ck\_Select.ascx.cs exist in the same application as the Category.aspx page. The assembly associated with the project is named ck\_Site.dll. You use the following code to declare the Selection user control on the Category.aspx page:

<ck:Selector ID="\_categorySelector" Runat="Server"

SelectorType="Category" />

The register directive for the user control was accidentally deleted from the Category.aspx page. You need to re-register the user control.

What code segment should you use?

- A. <% @ Register TagName="Selector" Src="ck\_Select.ascx" Assembly= "ck\_Site" %>
- B. <% @ Register TagName="Selector" TagPrefix="ck" Src="ck\_Select.ascx" %>
- C. <%@ Register TagName="Selector" TagPrefix="ck" Assembly= "ck\_Site" %>
- D. < @ Register TagName="Selector" Namespace= "ck Site" %>

Answer: B

Explanation: The TagName and TagPrefix attributes identify the user control on the page while the Src attribute specifies the path to the user control. Incorrect Answers:

A, C, D: The Assembly attribute and namespace attribute are requires when you register a custom Web control. When you register a user control, you need the TagName and TagPrefix attributes, which identify the user control on the page, as well as the Src attribute, which specifies the path to the user control.

### **QUESTION 22**

You work as a Microsoft ASP.NET developer at Certkiller .com. Certkiller .com uses the Microsoft Visual Studio .NET 2005 as their application development platform. The Certkiller .com network contains an Oracle database server named Certkiller -DB01. Certkiller -DB01 hosts a database named CKProducts that stores product information for Certkiller .com's e-Commerce Web site. You use a Microsoft Windows XP Professional client computer named Certkiller -WS528 as

your development computer. Internet Information Services (IIS) is installed on Certkiller -WS528.

Certkiller .com's e-Commerce Web application contains a page named Products.aspx that uses data source and data-bound server controls. Customers use the server controls to search for products. The Products.aspx page does not have an associated code-behind file. You need to convert the Products.aspx page to a user control so that its functionality can be reused on other pages.

What should you do? (Each correct answer presents part of the solution. Choose two.)

- A. Move the Products.aspx page to the App\_Code folder.
- B. Create a code-behind file for the Products.aspx page.
- C. Rename the Products.aspx page to Products.ascx.
- D. Remove all server controls from the Products.aspx page.
- E. Replace the Page directive with a Control directive.

Answer: C, E

Explanation: There are two things that differentiate a user control from an ASP.NET page: the file extension and the directive. User controls have an .ascx file extension while a page has an .aspx file extension and a page has a Page directive while a user control has a Control directive.

Incorrect Answers:

- A: Only code files and files that generate code should be placed in the App\_Code folder.
- B: User controls do not require a code-behind file.
- D: Removing the server controls would also remove the functionality that you want to reuse on other pages.

### **QUESTION 23**

You work as a Microsoft ASP.NET developer at Certkiller .com. Certkiller .com uses the Microsoft Visual Studio .NET 2005 as their application development platform. You use a Microsoft Windows XP Professional client computer named Certkiller -WS528 as your development computer. Internet Information Services (IIS) is installed on Certkiller -WS528.

You have developed a custom control named ProductsGrid and a custom control named DropDownGrid that will be used in the redevelopment of Certkiller .com's e-Commerce Web application. Both custom controls are contained in an assembly named ck\_controls.dll. You need to add the two custom controls to the Visual Studio .NET toolbox. However, when you attempt to add the custom controls to the Visual Studio .NET toolbox, you can select the assembly that contains in the Choose Toolbox Item dialog box, only the DropDownGrid control appears in the select list. You need to add an attribute to the ProductsGrid control's class definition to that it is listed in the Choose Toolbox Item dialog box.

What code segment should you use?

A. [ToolboxBitmap(typeof(ProductsGrid))]

- B. [ToolboxItem(true)]
- C. [ToolboxItemFilter("")]
- D. [ToolboxData("<{0}:ProductsGrid></{0}:ProductsGrid>")]

Answer: B

Explanation: The ToolboxItem attribute specifies whether the control should be visible or not. When it is set to True, the control is visible.

Incorrect Answers:

A: The TooboxBitmap attribute specifies the bitmap image that should be used as the icon for the control. It will not ensure that the control can be added to the Visual Studio Toolbox.

C: The ToolboxItemFilter attribute specifies the filter Visual Studio should use to determine whether the control should be enabled or disabled for a specific designer. It will not ensure that the control can be added to the Visual Studio Toolbox.

D: The ToolboxData attribute specifies the markup that should be created on the page when the control is added to a page. It will not ensure that the control can be added to the Visual Studio Toolbox.

## **QUESTION 24**

You work as a Microsoft ASP.NET developer at Certkiller .com. Certkiller .com uses the Microsoft Visual Studio .NET 2005 as their application development platform.

You use a Microsoft Windows XP Professional client computer named

Certkiller -WS528 as your development computer.

You have developed a custom control named CKGrid and that will be used in the redevelopment of Certkiller .com's e-Commerce Web site. You want to add the CKGrid control to the Visual Studio .NET toolbox so that it can be dragged onto a Web Forms page.

What should you do?

A. Create the CKGrid control as a Web Control Library.

Within the Visual Studio .NET toolbox, click Choose Items.

Then browse to CKGrid.dll and select it.

B. Create the CKGrid control as a User Control.

Within the Visual Studio .NET toolbox, click Choose Items.

Then browse to CKGrid.ascx and select it.

C. Create the CKGrid control as a Web Control Library.

Right-click Web Project, click Add Reference.

Then browse to CKGrid.dll and select it.

D. Create the CKGrid control as a User Control.

Right-click Web Project, click Add Reference.

Then browse to CKGrid.ascx and select it.

Answer: A

Explanation: The web server control must be compiled as a Web Control Library.

This will create a DLL file. You must then add the DLL file to the Visual Studio .NET toolbox. To accomplish this, you must click on Choose Items in the Visual Studio .NET toolbox and select the DLL.

Incorrect Answers:

B: The web server control must be compiled as a Web Control Library, not as a User Control. User controls cannot be added to the Visual Studio .NET toolbox. Furthermore, adding a reference to the Web Project will not add the control to the Visual Studio .NET toolbox.

C: The web server control must be compiled as a Web Control Library. This will create a DLL file. You must then add the DLL file to the Visual Studio .NET toolbox. To accomplish this, you must click on Choose Items in the Visual Studio .NET toolbox and select the DLL. Adding a reference to the Web Project will not add the control to the Visual Studio .NET toolbox.

D: The web server control must be compiled as a Web Control Library, not as a User Control. User controls cannot be added to the Visual Studio .NET toolbox.

## **QUESTION 25**

You work as a Microsoft ASP.NET developer at Certkiller .com. Certkiller .com uses the Microsoft Visual Studio .NET 2005 as their application development platform. You use a Microsoft Windows XP Professional client computer named Certkiller -WS528 as your development computer. Internet Information Services (IIS) is installed on Certkiller -WS528.

You are developing a custom control named ProductsGrid that will be used in the redevelopment of Certkiller .com's e-Commerce Web applications. The ProductsGrid control contains a TextBox control and a DropDownList control that allows for the editing of product descriptions. You need to derive the ProductsGrid class from the appropriate base class or interface.

What should you do? (Each correct answer represents part of the solution. Choose two.)

- A. Use the CompositeControl base class.
- B. Use the Control base class.
- C. Use the WebControl base class.
- D. Use the INamingContainer interface.

Answer: A, B

Explanation: You must derive the control from the Control class before it can be rendered on the page. You can derive the class from the CompositeControl base class, which is the base class that derives from WebControl and implements INamingContainer. The INamingContainer interface generates unique identifiers for the control's child controls.

Incorrect Answers:

C: If you derive the class from WebControl, you must also implement the INamingContainer interface, which generates unique identifiers for the control's child controls. You must also derive the control from the Control class before it can be

rendered on the page but you can only choose two options!

D: The INamingContainer interface unique identifiers for the control's child controls and is used in conjunction with a base class such as WebControl. You must also derive the control from the Control class before it can be rendered on the page but you can only choose two options!

### **QUESTION 26**

public Desc Desc

You work as a Microsoft ASP.NET developer at Certkiller .com. Certkiller .com uses the Microsoft Visual Studio .NET 2005 as their application development platform. You use a Microsoft Windows XP Professional client computer named Certkiller -WS528 as your development computer. Internet Information Services (IIS) is installed on Certkiller -WS528.

You are developing a custom control named ProductsGrid that will be used in the redevelopment of Certkiller .com's e-Commerce Web applications. The ProductsGrid control contains a TextBox control and a DropDownList control that allows for the editing of product descriptions. The code for the ProductsGrid control is shown in the following exhibit.

```
[ParseChildren(True)] public class ProductsGrid : Control,
INamingContainer
private Desc _desc;
private ITemplate descTemplate;
public Desc Desc
get{return _desc;}
set{_desc = value;}
[TemplateContainer(typeof(DescTemplateContainer))] public ITemplate
DescTemplate
get{return _descTemplate;}
set{ descTemplate = value;}
protected override void CreateChildControls()
// TO DO
public class DescTemplateContainer: Control, INamingContainer
private Desc _desc;
public DescTemplateContainer(Desc desc)
desc = desc;
```

```
get { return _desc;}
set { _desc = value;}
}
You need to ensure that the content specified in the DescTemplate() property is
rendered by the ProductsGrid control. You need to override the
CreateChildControls method to accomplish this.
What code segment should you use?
A. if(this.DescTemplate = = null)
this.Controls.Clear();
DescTemplateContainer templateContainer = new DescTemplateContainer(_desc);
this.Controls.Add(templateContainer);
B. if(this.DescTemplate = = null)
this.Controls.Clear();
DescTemplateContainer templateContainer = new DescTemplateContainer(_desc);
this.DescTemplate.InstantiateIn(templateContainer);
this.Controls.Add(templateContainer);
C. if(this.DescTemplate ! = null)
this.Controls.Clear();
DescTemplateContainer templateContainer = new DescTemplateContainer( desc);
this.Controls.Add(templateContainer);
D. if(this.DescTemplate! = null)
this.Controls.Clear();
DescTemplateContainer templateContainer = new DescTemplateContainer(_desc);
this.DescTemplate.InstantiateIn(templateContainer);
this.Controls.Add(templateContainer);
Answer: D
```

Explanation: You must first determine that the DescTemplate property has returned content and then render the content. You can accomplish this by creating an instance of DescTemplateContainer that holds the content and then add the container to the ProductsGrid control for rendering.

**Incorrect Answers:** 

A, B: If the DescTemplate property has returns a null reference then it has no content to render.

C: You need to call the InstantiateIn method of DescTemplate to place the template in the container.

#### **OUESTION 27**

You work as a Microsoft ASP.NET developer at Certkiller .com. Certkiller .com uses the Microsoft Visual Studio .NET 2005 as their application development platform. Certkiller .com has a test lab that contains a Web server named Certkiller -SR21. Certkiller \_SR21 is used to test applications before they are deployed to the production environment. All Web applications on Certkiller -SR21 must be hosted in Internet Information Services (IIS). You use a Microsoft Windows XP Professional client computer named Certkiller -WS528 as your development computer.

You have developed an ASP.NET inventory application named CKInvtry that will be integrated into Certkiller .com's existing e-Commerce Web site. All source files for the CKInvtry application are stored in the C:\ck\_apps\CKInvtry folder on TESTING-WS528. You want to copy the CKInvtry application to Certkiller -SR21 by using the Copy Web Site tool. CKInvtry must be hosted in IIS on Certkiller -SR21.

What should you do?

- A. Verify that Microsoft FrontPage Extensions are installed on Certkiller -SR21.
- B. Verify that Internet Information Services (IIS) 6.0 is installed on Certkiller -SR21.
- C. Verify the Windows Server 2003 is installed on Certkiller -SR21.
- D. Verify that you have Write access to the wwwroot folder on Certkiller -SR21.

Answer: A

Explanation: Microsoft FrontPage Extensions are used to copy a Web application to IIS. Therefore you should ensure that Microsoft FrontPage Extensions is installed on the test server.

**Incorrect Answers:** 

- B, C: IIS 6.0 and Windows Server 2003 are not required to allow you to copy a Web application to IIS. Microsoft FrontPage Extensions is required.
- D: You do not require Write access to the wwwroot folder as Microsoft FrontPage Extensions will manage the security aspects of the connection. You only require FrontPage Extensions.

## **QUESTION** 28

You work as a Microsoft ASP.NET developer at Certkiller .com. Certkiller .com uses the Microsoft Visual Studio .NET 2005 as their application development platform. Certkiller .com has a test lab that contains a Web server named Certkiller -SR21. Certkiller \_SR21 is used to test applications before they are deployed to the production environment. All Web applications on Certkiller -SR21 must be hosted in Internet Information Services (IIS). You use a Microsoft Windows XP Professional client computer named Certkiller -WS528 as your development computer.

You have developed an ASP.NET inventory application named CKInvtry that will be integrated into Certkiller .com's existing e-Commerce Web site. The CKInvtry application contains declarative .aspx pages and code-behind files. You want to deploy the CKInvtry application to Certkiller -SR21. You need to ensure that no human-readable code exits in the CKInvtry application once it has been deployed to Certkiller -SR21.

What should you do?

- A. Use the Publish Web Site tool to publish the CKInvtry application to Certkiller -SR21 and select the option that allows the precompiled site to be updatable.
- B. Use the Copy Web Site tool to copy the CKInvtry application to Certkiller -SR21 and select the option copy only the files required to run the application.
- C. Use the Publish Web Site tool to publish the CKInvtry application to Certkiller -SR21 and deselect the option that allows the precompiled site to be updatable.
- D. Build the CKInvtry application in Visual Studio 2005 and use the XCOPY command to copy only the files in the bin folder to Certkiller -SR21.

Answer: C

Explanation: You should publish the application to the test server and specify that the precompiled site must not be updatable. This requires that you clear the option to allow the precompiled site to be updatable. This will ensure that declarative .aspx pages are not human-readable.

**Incorrect Answers:** 

A: You should publish the application to the test server and specify that the precompiled site must not be updatable. This requires that you clear the option to allow the precompiled site to be updatable. This will ensure that declarative .aspx pages are not human-readable.

B, D: The Copy Web Site tool and the XCOPY command do not allow you to precompile declarative .aspx pages. Declarative pages that are not precompiled are human-readable.

#### **OUESTION 29**

You work as a Microsoft ASP.NET developer at Certkiller .com. Certkiller .com uses the Microsoft Visual Studio .NET 2005 as their application development platform. You use a Microsoft Windows XP Professional client computer named Certkiller -WS528 as your development computer. Internet Information Services (IIS) is installed on Certkiller -WS528.

You are developing a chat forum that will be integrated into Certkiller .com's existing e-Commerce Web application. You create a method that will authenticate users. The code for the authentication method is shown in the following exhibit. protected void Authenticate(String uName, String pwd)

```
{
//Code ommitted for brevity
}
```

You also create a class definition as shown in the following exhibit.

```
private class LoginFailureEvent : WebAuthenticationFailureEvent
{
  public LoginFailureEvent(String message, Object eventSource, Integer
  eventCode,
  String uName);
  public LoginFailureEvent(): base(message, eventSource, eventCode,
  uName)
{
}
```

You enable health monitoring in the Web.config file and use the default health monitor provider. You must now write code to log authentication errors to the provider. You code must make provision for a different default provider in the production environment.

What code segment should you use?

A. SecurityException ex = new SecurityException("Authentication failed"); throw ex;

B. WebAuthenticationFailureAuditEvent evt = new

WebAuthenticationFailureAuditEvent("Authentication failed", null,

WebEvetnCodes.AuditMembershipAuthenticationFailure, uName);

tevt.Raise();

C. MembershipPasswordException ex = new

MembershipPasswordException("Authentication failed");

throw ex:

D. EventLog eLog = new EventLog();

eLog.WriteEntry("Authentication failed", EventLogEntryType.FailureAudit,

WebEventCodes.AuditMembershipAuthenticationFailure, uName);

Answer: B

Explanation: This code uses the ASP.NET 2.0 Heath Monitoring API to log authentication failure events. It creates a WebAuthenticationFailureAuditEvent and calls its Raise method. It also uses the health monitoring configuration to determine which provider should receive the event.

**Incorrect Answers:** 

A: This code raises and instance of the SecurityException but it does not deliver the error message to the provider.

C: This code raises and instance of the MembershipPasswordException but it does not deliver the error message to the provider.

D: This code is tided to the Microsoft Windows event log and does not allow you to easily change providers.

# **QUESTION** 30

You work as a Microsoft ASP.NET developer at Certkiller .com. Certkiller .com uses the Microsoft Visual Studio .NET 2005 as their application development platform. You use a Microsoft Windows XP Professional client computer named

Certkiller -WS528 as your development computer. Internet Information Services (IIS) is installed on Certkiller -WS528.

You have developed w Web application will be integrated into Certkiller .com's existing e-Commerce Web application. The Web application contains a performance counter that records the number of requests to the Products table in the CKProducts database.

The code for the counter is shown in the following exhibit.

PerformanceCounter cntr = new PerformanceCounter("Table Requests",

"Products", false);

You need to increase the counter by one.

What code segment should you use?

A. cntr.NextSample();

B. cntr.RawValue = cntr.NextSame().RawValue;

C. cntr.NextValue();

D. cntr.Increment();

Answer: D

Explanation: The Increment method of the PerformanceCounter class is used to increase the counter by one.

**Incorrect Answers:** 

A: The NextSample method of the PerformanceCounter class returns the next sample of data for the counter. It does not increase the counter by one.

B: This code does not increase the counter by one.

C: The NextValue method of the PerformanceCounter class returns the next value for the counter. It does not increase the counter by one.

### **QUESTION 31**

You work as a Microsoft ASP.NET developer at Certkiller .com. Certkiller .com uses the Microsoft Visual Studio .NET 2005 as their application development platform.

You use a Microsoft Windows XP Professional client computer named

Certkiller -WS528 as your development computer. Internet Information Services (IIS) is installed on Certkiller -WS528.

You are debugging a Web application that has been integrated into the live Certkiller .com e-Commerce Web site. The Web application contains an order processing page named process.aspx. Certkiller .com developers added several Trace.Write and Trace.Warn statements on the process.aspx page.

You need to configure the Web application to display the trace messages but you must ensure that Certkiller .com's customers are not able to view the trace messages. What should you do?

A. Add the following element to the Web.config file:

<trace enable="true" pageOutput="false" localOnly="false" />

B. Add the following Page directive to the process.aspx page:

< @ Page Trace="true" TraceMode="SortByCategory" %>

```
C. Add the following Page directive to the process.aspx page: <%@ Page Trace="true" TraceMode="SortByTime" %> D. Add the following element to the Web.config file: <trace enable="false" pageOutput="true" localOnly="false" />
```

Answer: A

Explanation: To enable tracing while preventing trace messages from being displayed on the page, you must enable tracing in the Web.config file and set the pageOutput and localOnly properties to false. This will save trace messages to the Trace.axd file in the Web application's root directory.

**Incorrect Answers:** 

B, D: This Page directive enable tracing at the page level. Tracing will be displayed on the page.

D: You need to enable tracing in the Web.config file in the Web.config file, not disable it.

### **OUESTION 32**

You work as a Microsoft ASP.NET developer at Certkiller .com. Certkiller .com uses the Microsoft Visual Studio .NET 2005 as their application development platform. You use a Microsoft Windows XP Professional client computer named Certkiller -WS528 as your development computer. Internet Information Services (IIS) is installed on Certkiller -WS528.

You want to create a PowerTools.aspx page that displays all power tools in the CKProducts database. You use a SqlCommand instance to execute the sp\_GetProductsByCategory stored procedure to return XML data from the Products table in the CKProducts database and load the data into an XmlDocument instance.

The code for the stored procedure is shown in the following exhibit: String conString = "database=CKProducts; server= Certkiller -DB01; Integrated Security=SSPI"; SqlConnection con = new SqlConnection(conString);

con.Open();

SqlCommand com = new SqlCommand("sp\_GetProductsByCategoryXml", con);

XmlReader read = com.ExecuteXmlReader();

XmlDocument doc = new XmlDocument();

doc.Load(read);

You want to cache the XML data until the data in the in the CKProducts database changes.

What code segment should you use?

```
A. CacheDependency dep = new SqlCacheDependency("CKProducts", "Products"); if(Cache["Data'] != null) {
    Cache.Add("Data", doc, dep, Cache.NoAbsoluteExpiration,
    Cache.NoSlidingExpiration,
```

```
CacheItemPriority.Default, null);
B. CacheDependency dep = new SqlCacheDependency("CKProducts", "Products");
if(Cache["Data'] = = null)
Cache.Add("Data", doc, dep, Cache.NoAbsoluteExpiration,
Cache.NoSlidingExpiration,
CacheItemPriority.Default, null);
C. CacheDependency dep = new SqlCacheDependency("CKProducts", "Products");
if(Cache["Data'] = = null)
Cache.Add("Data", read, dep, Cache.NoAbsoluteExpiration,
Cache.NoSlidingExpiration,
CacheItemPriority.Default, null);
D. CacheDependency dep = new SqlCacheDependency("CKProducts"); "Products");
if(Cache["Data'] ! = null)
Cache.Add("Data", read, dep, Cache.NoAbsoluteExpiration,
Cache.NoSlidingExpiration,
CacheItemPriority.Default, null);
}
```

Answer: B

Explanation: This code creates a SqlCacheDependency on the Products table in the CKProducts database that invalidates the cache whenever data in the Products table has changed and updates the XMLDocument with the data. Incorrect Answers:

A: This code does not invalidate the cache and will update the XMLDocument when no data changes occur at the database level.

C: This code invalidates the cache but it caches the XmlReader and not the XmlDocument.

D: This code does not invalidate the cache. It also caches the XmlReader and not the XmlDocument.

## **QUESTION** 33

You work as a Microsoft ASP.NET developer at Certkiller .com. Certkiller .com uses the Microsoft Visual Studio .NET 2005 as their application development platform. You use a Microsoft Windows XP Professional client computer named Certkiller -WS528 as your development computer. Internet Information Services (IIS) is installed on Certkiller -WS528.

You are redeveloping the current ASP.NET 1.1 Certkiller .com Web application to take advantage of the new features in ASP.NET 2.0. The Web application contains a page named layout.aspx that you want to change to a master page.

### What should you do?

- A. Set the MasterPageFile attribute of the Page directive to layout.aspx.
- B. Replace the Page directive with a Master directive.
- C. Replace the contents of the layout.aspx page with ContentPlaceHolder controls.
- D. Rename the layout.aspx page to layout.master.

Answer: B, D

Explanation: There are two things that differentiate a master page from an ASP.NET page: the file extension and the directive. Master pages have a .master file extension while a page has an .aspx file extension and a page has a Page directive while a master page has a Master directive.

**Incorrect Answers:** 

A: The MasterPageFile attribute of the Page directive specifies the master page that the content page should merge into. It does not change an .aspx page to a master page. C:The content that must be added from content pages requires ContentPlaceHolder controls. Any content on the layout page that must appear on all pages should not be replaced by ContentPlaceHolder controls.

### **OUESTION 34**

You work as a Microsoft ASP.NET developer at Certkiller .com. Certkiller .com uses the Microsoft Visual Studio .NET 2005 as their application development platform. You use a Microsoft Windows XP Professional client computer named Certkiller -WS528 as your development computer. Internet Information Services (IIS) is installed on Certkiller -WS528.

You are developing a Web application that makes use of a master page. The master page does not contain nested master pages. You want the header section of the master page to be replaced by page-specific declarative content. What should you do?

- A. Add a WebPart control for the header section on the master page.
- B. Add a Content control for the header section on the master page.
- C. Add a ContentPlaceHolder control for the header section on the master page.
- D. Add a UserControl control for the header section on the master page.

Answer: C

Explanation: The content that must be added from content pages requires ContentPlaceHolder controls.

**Incorrect Answers:** 

- A, D: WebPart and UserControl controls cannot be replaced by declarative content.
- B: Content controls are added to content pages, not master pages.

## **QUESTION 35**

You work as a Microsoft ASP.NET developer at Certkiller .com. Certkiller .com uses

the Microsoft Visual Studio .NET 2005 as their application development platform. You use a Microsoft Windows XP Professional client computer named Certkiller -WS528 as your development computer. Internet Information Services (IIS) is installed on Certkiller -WS528.

You are developing a Web application that makes use of a master page. The master page does not contain nested master pages. You want the header section of the master page to be replaced declaratively and programmatically by page-specific content. You need to create the markup for the header section.

What code segment should you use?

```
A. <div ID="_header">
<asp:ContentPalceHolder ID="_headerContent" Runat="Server">
Certkiller .com
</asp:ContentPalceHolder>
</div>
B. <div ID="_header" Runat="Server">
Certkiller .com
</div>
C. <div ID=" header">
<asp:Content ID="_headerContent" Runat="Server">
Certkiller .com
</asp:Content>
</div>
D. <div ID=" header">
<asp:Content ID="_headerContent">
Certkiller .com
</asp:Content>
</div>
```

Answer: A

Explanation: The content that must be added from content pages requires ContentPlaceHolder controls. To be able to replace the ContentPlaceHolder programmatically, you must set the Runat attribute to Server. Incorrect Answers:

B: The content that must be added from content pages requires ContentPlaceHolder controls.

C, D: The content that must be added from content pages requires ContentPlaceHolder controls Content controls are added to content pages, not master pages.

#### **OUESTION 36**

You work as a Microsoft ASP.NET developer at Certkiller .com. Certkiller .com uses the Microsoft Visual Studio .NET 2005 as their application development platform. You use a Microsoft Windows XP Professional client computer named Certkiller -WS528 as your development computer. Internet Information Services (IIS) is installed on Certkiller -WS528.

You are developing a Web application that that implements themes. You create a theme named BasicTheme that contains two skin files named default.skin and alt.skin. The default.skin file represents the default skin file for all controls in the Web application. You want to associate Button controls on the Web application's default.aspx page with a non-default skin.

What should you do?

A. Associate the alt.skin file with a new theme named altTheme.

On the default.aspx page, add a SkinID property with the value "alt.skin" to the definition of each Button control.

B. Associate the alt.skin file with a new theme named altTheme.

On the default.aspx page, add a SkinID property with the value "alt" to the definition of each Button control.

C. Add a SkinID property with the value "alt" to the Button control's definition in alt.skin.

On the default.aspx page, add a SkinID property with the value "alt" to the definition of each Button control.

D. Add a SkinID property with the value "alt" to the Button control's definition in default.skin.

On the default.aspx page, add a SkinID property with the value "alt" to the definition of each Button control.

Answer: C

Explanation: Both the Button control definition in the non-default skin file on the buttons on the page must have a SkinID property with an identical value. Incorrect Answers:

A, B: Button control definition in the non-default skin file on the buttons on the page must have a SkinID property with an identical value.

D: The Button control definition in the non-default skin file on the buttons on the page must have a SkinID property with an identical value.

#### **OUESTION** 37

You work as a Microsoft ASP.NET developer at Certkiller .com. Certkiller .com uses the Microsoft Visual Studio .NET 2005 as their application development platform. You use a Microsoft Windows XP Professional client computer named

Certkiller -WS528 as your development computer. Internet Information Services (IIS) is installed on Certkiller -WS528.

You are developing a Web application that enables the administration and management of the existing Certkiller .com Web site. The Web application has a page named subcategories.aspx that makes use of WebParts. The code for the WebPart is shown in the following exhibit.

```
<asp:WebPartZone ID="_webPartZone" Runat="Server">

<ZoneTemplate>

<custom:CategoryWebPart ID="_category" Runat="Server" />

<custom:SubcategoryWebPart ID="_subcat" Runat="Server" />
```

```
</ZoneTemplate>
</asp:WebPartZone>
```

The CategoryWebPart control displays a list of product categories from the CKProducts database. The administrator can either select categories from a DropDownList or manually enter a category in a TextBox. The SubcategoryWebPart control displays the subcategories that belong to the category specified in the CategoryWebPart control. You modify the Web.config file to allow the SubcategoryWebPart control to use the category entered or selected in the CategoryWebPart control. You now need to add code to the subcategories.aspx page that connects the two WebPart controls every time the page is loaded. What code segment should you use?

```
A. <asp:WebPartManager ID="_webPartManager" Runat="Server">
<StaticConnections>
<asp:WebPartConnection ID="_webPartCon" ProviderID="_subcat"
ConsumerID="_category" />
</StaticConnections>
</asp:WebPartManager>
B. <asp:WebPartManager ID="_webPartManager" Runat="Server">
<StaticConnections>
<asp:WebPartConnection ID="_webPartCon" ProviderID="_category"
ConsumerID=" subcat" />
</StaticConnections>
</asp:WebPartManager>
C. <asp:ConnectionsZone ID="_conZone" Runat="Server">
<custom:CategoryWebPart ID="_category" Runat="Server" />
<custom:SubcategoryWebPart ID="_subcat" Runat="Server" />
</asp:ConnectionsZone>
D. <asp:ConnectionsZone ID="_categoryCon" Runat="Server">
<custom:CategoryWebPart ID=" category" Runat="Server" />
</asp:ConnectionsZone>
<asp:ConnectionsZone ID="_subcatCon" Runat="Server">
<custom:SubcategoryWebPart ID="_subcat" Runat="Server" />
</asp:ConnectionsZone>
```

### Answer: B

### Explanation:

The WebPartManager control is used to connect two WebPart controls. The provider WebPart control and the consumer WebPart control must be specified in the StaticConnections element of the WebPartManager control. In this instance, the provider is the \_category WebPart control and the consumer is the \_subcategory WebPart.

**Incorrect Answers:** 

A: In this instance, the provider is the \_category WebPart control and the consumer is the \_subcategory WebPart.

C, D: The ConnectionsZones control allows users to configure connections between WebPart controls.

## **QUESTION** 38

You work as a Microsoft ASP.NET developer at Certkiller .com. Certkiller .com uses the Microsoft Visual Studio .NET 2005 as their application development platform. You use a Microsoft Windows XP Professional client computer named Certkiller -WS528 as your development computer. Internet Information Services (IIS) is installed on Certkiller -WS528.

You are developing a Web application that enables the administration and management of the existing Certkiller .com Web site. The Web application has a page named subcategories.aspx that contains a WebPart control named \_productsWebPart. The \_productsWebPart WebPart control has a property named \_category of type String. You apply the WebBrowsable attribute to the \_category property. You also add an EditorZone control to the subcategories.aspx page. The code for the EditorZone control is shown in the following exhibit.

- <asp:EditorZone ID="\_editorZone" Runat="Server">
- <ZoneTemplate>
- </ZoneTemplate>
- </asp:EditorZone>

You must add a control to the ZoneTemplate element of the EditorZone control to allow users to edit the \_category property.

What control should you add?

- A. A PropertyGridEditorPart control.
- B. A WebPartManager control.
- C. A TextBox control.
- D. A ConnectionsZone control.

Answer: A

Explanation: The PropertyGridEditorPart control allows users to edit a WebPart control's property that has the WebBrowsable attribute.

**Incorrect Answers:** 

- B: The WebPartManager control is used to connect two WebPart controls. It does not allow a WebPart control's properties.
- C: A TextBox control cannot be added to a ZoneTemplate element.
- D: The ConnectionsZones control allows users to configure connections between WebPart controls. It does not allow a WebPart control's properties.

### **QUESTION** 39

You work as a Microsoft ASP.NET developer at Certkiller .com. Certkiller .com uses the Microsoft Visual Studio .NET 2005 as their application development platform. You use a Microsoft Windows XP Professional client computer named Certkiller -WS528 as your development computer. Internet Information Services (IIS) is installed on Certkiller -WS528.

### 070-528

You are developing a Web application that enables the administration and management of the existing Certkiller .com Web site. The Web application has a page named subcategories.aspx that contains several WebPart controls.

You must add a zone control to each WebPart control so that users can rearrange the WebParts on the o edit the subcategories.aspx page.

What control should you add?

- A. A CatalogZone control.
- B. A WebPartZone control.
- C. An EditorZone control.
- D. A ConnectionsZone control.

Answer: B

Explanation: The WebPartZone control provides a user interface that allows users to move WebPart controls within and between WebPartZone controls. Incorrect Answers:

A: The CatalogZone control allows users to add available WebPart controls to the page. It does not allow a WebPart controls to be rearranged.

C: An EditorZone control allows users to edit and personalized WebPart control. It does not allow a WebPart controls to be rearranged.

D: The ConnectionsZones control allows users to configure connections between WebPart controls so that they can interact with each other. It does not allow a WebPart controls to be rearranged.

### **OUESTION** 40

You work as a Microsoft ASP.NET developer at Certkiller .com. The Certkiller .com network contains an Oracle database server named Certkiller -DB01.

Certkiller -DB01 hosts a database named CKWebUsers. Certkiller .com uses the Microsoft Visual Studio .NET 2005 as their application development platform. You use a Microsoft Windows XP Professional client computer named Certkiller -WS528 as your development computer. Internet Information Services (IIS) is installed on Certkiller -WS528.

You are developing a Web application for Certkiller .com's extranet Web site. The extranet Web site is accessed by Certkiller .com users as well as some of Certkiller .com's suppliers and affiliates. All users that must access the Web application have their credentials stored in the CKWebUsers database. You want to implement a login page that authenticates users against the CKWebUsers database.

What should you do?

- A. Set the Authentication Mode in the Web.config file to Passport.
- B. Set the Authentication Mode in the Web.config file to None.
- C. Set the Authentication Mode in the Web.config file to Windows.
- D. Set the Authentication Mode in the Web.config file to Forms.

Answer: D

Explanation: The Forms Authentication allows you to use a custom login page to authenticate users against any data store.

**Incorrect Answers:** 

A: Passport authentication requires that users have a Microsoft passport as it is used to authenticate users against the Microsoft Passport system.

B: Setting the Authentication mode to None disables authentication.

C: Windows Authentication requires that users have a Microsoft Windows domain user account in Active Directory. The domain user account is passed through IIS to the Web application.

# **OUESTION** 41

You work as a Microsoft ASP.NET developer at Certkiller .com. The Certkiller .com network contains a SQL Server 2005 database server named Certkiller -DB01. Certkiller -DB01 hosts a database named CKWebUsers. Certkiller .com uses the Microsoft Visual Studio .NET 2005 as their application development platform. You use a Microsoft Windows XP Professional client computer named Certkiller -WS528 as your development computer. Internet Information Services (IIS) is installed on Certkiller -WS528.

You are developing a Web application for Certkiller .com's intranet Web site. You want to implement a login page that authenticates users against their Active Directory user accounts. However, no all pages will require authentication. You also want users to be able to personalize the Web pages and save their personalization settings to the CKWebUsers database. You need to configure the Web application's Web.config file to meet these requirements.

What code segment should you use?

```
A. <AnonymousIdentification Enabled="True" /> <Authentication Mode="Windows" /> B. <AnonymousIdentification Enabled="False" /> <Authentication Mode="Forms" /> C. <AnonymousIdentification Enabled="True" /> <Authentication Mode="Forms" /> D. <AnonymousIdentification Enabled="False" /> <Authentication Mode="Windows" />
```

Answer: C

Explanation: You should implement Forms Authentication as Forms Authentication uses a login page to authenticate users against their Microsoft Windows domain user accounts in Active Directory. You also need to enable anonymous identification as it allows ASP.NET to remember users without requiring them to be authenticated. This allows you to save and retrieve personalization settings for the users.

**Incorrect Answers:** 

A: Windows Authentication requires that users have a Microsoft Windows domain user account in Active Directory. However, Windows Authentication does not make use of a login page. Instead, the domain user account is passed through IIS to the Web application.

B: You need to enable anonymous identification as it allows ASP.NET to remember users without requiring them to be authenticated. This allows you to save and retrieve personalization settings for the users.

C: Windows Authentication requires that users have a Microsoft Windows domain user account in Active Directory. However, Windows Authentication does not make use of a login page. Instead, the domain user account is passed through IIS to the Web application. Furthermore, you also need to enable anonymous identification as it allows ASP.NET to remember users without requiring them to be authenticated. This allows you to save and retrieve personalization settings for the users.

# **OUESTION** 42

You work as a Microsoft ASP.NET developer at Certkiller .com. Certkiller .com uses the Microsoft Visual Studio .NET 2005 as their application development platform. You use a Microsoft Windows XP Professional client computer named Certkiller -WS528 as your development computer. Internet Information Services (IIS) is installed on Certkiller -WS528.

You have developed a Web application for Certkiller .com's existing Web site. The Web application implements role-based security to allow for the administration and maintenance of the Certkiller .com Web site. It allows certain users to administer the Web site, including the databases used by the Web site, while others are allowed to a maintain the Web site by adding and editing product information. Only Web administrators should be able to manually add users to the Web application. You discover that a user named Rory Allen has added a user account to the Web site. You also suspect that he has added his user account to various roles. You want to retrieve a list of the role of which the roryallen user account is a member. What code segment should you use?

```
A. string[] roles = Roles.GetRolesForUser("roryallen");
B. string[] roles = Roles.FindUsersInRole("roryallen");
C. string[] roles = Roles.FindUsersInRole("","roryallen");
D. string[] roles = Roles.GetAllRoles();
```

Answer: A

Explanation: The GetRolesForUser method of Roles returns a list of roles of which the specified user is a member.

**Incorrect Answers:** 

B: The FindUsersInRole method requires two parameters - the role and the user account.

C: The FindUsersInRole method requires two parameters - the role and the user account.

This code will return a list of users named roryallen in an empty role.

D: The GetAllRoles method returns a list of roles supported by the role provider.

# **QUESTION** 43

You work as a Microsoft ASP.NET developer at Certkiller .com. Certkiller .com uses the Microsoft Visual Studio .NET 2005 as their application development platform. You use a Microsoft Windows XP Professional client computer named

Certkiller -WS528 as your development computer. Internet Information Services (IIS) is installed on Certkiller -WS528.

You have developed and deployed a Web application for Certkiller .com's intranet Web site. The Web application has been deployed on a Web server named Certkiller -SR34. Internet Information Services (IIS) 6.0 is installed on Certkiller -SR34. The Web application accesses files that are secured by NTFS permissions and are located in a folder named Projects.

Several Certkiller .com users that have permissions to the files and are able to access the files through the corporate network, report that they cannot access the files through the Web application. You open the Web.config file for the Web application and notice the elements shown in the following exhibit.

<identity impersonate="true"/>

<authentication mode="Windows"/>

You need to configure IIS to allow user access to the files through the Web application.

What should you do?

- A. Disable anonymous access.
- B. Change Authentication Mode to None.
- C. Change Authentication Mode to Forms.
- D. Change Authentication Mode to Passport.

Answer: A

Explanation: Identity Impersonation allows IIS to run the Web application under the credentials of the identity authenticated by IIS. By default, this is the IUSR\_PRODUCTION account. IUSR\_PRODUCTION probably does not have the required NTFS permissions to the files. When anonymous access is disabled, IIS is forced to authenticate the user accessing the Web application.

Incorrect Answers:

A: Passport authentication requires that users have a Microsoft passport as it is used to authenticate users against the Microsoft Passport system. However, NTFS permissions makes use of Active Directory user accounts.

B: Setting the Authentication mode to None disables authentication. You need to have IIS authenticate users against Active Directory. You should therefore not change Windows authentication.

C: The Forms Authentication allows you to use a custom login page to authenticate users against any data store. This will require a custom login page.

### **OUESTION 44**

You work as a Microsoft ASP.NET developer at Certkiller .com. Certkiller .com uses the Microsoft Visual Studio .NET 2005 as their application development platform.

You use a Microsoft Windows XP Professional client computer named Certkiller -WS528 as your development computer. Internet Information Services (IIS) is installed on Certkiller -WS528.

You are developing a Web application for Certkiller .com's existing Web site. The Web application implements role-based security to allow for the administration and maintenance of the Certkiller .com Web site. It allows members of the Admins role to administer the Web site, including the databases used by the Web site, while allowing members of the Support role to a maintain the Web site by adding and editing product information. Only members of the Admins role should have access to confidential user information.

What code segment should you use?

A. if (User.Identity.Name != "Support")

Return:

//Show user info

B. if (User.IsInRole("Support"))

Return:

//Show user info

C. if (User.Identity.Name == "Admins")

Return;

//Show user info

D. if (User.IsInRole("Admins"))

Return:

//Show user info

Answer: D

Explanation: You must determine if the user is a member of the Admins role by calling the IsInRole method and then return the requested information only if the user is a member of the Admins role.

**Incorrect Answers:** 

A, C: This code returns name of the identity that is attached to the current HTTP context. It does not determine whether data should be retuned or not.

B: This code determines if the user is a member of the Support role by calling the IsInRole method and then return the requested information if the user is a member of the Support role. Members of support must not have access to user information.

### **OUESTION** 45

You work as a Microsoft ASP.NET developer at Certkiller .com. Certkiller .com uses the Microsoft Visual Studio .NET 2005 as their application development platform. You use a Microsoft Windows XP Professional client computer named

Certkiller -WS528 as your development computer. Internet Information Services (IIS) is installed on Certkiller -WS528.

You are developing a Web application for Certkiller .com's existing Web site. The Web application allows for the administration and maintenance of the Certkiller .com Web site. The Web application contains a users.aspx page that allows

administrators to manually create user accounts for the Certkiller .com Web site. You add a CreateUserWizard control to the users.aspx page and you do not alter any of the control's properties.

You must add input controls to the wizard steps. However, the input controls that allow administrators to enter user information must be inserted before the Security Question and Security Answer input controls.

What should you do?

- A. Add a StartNavigationTemplate element to the CreateUserWizard control and add the input controls to the StartNavigationTemplate element.
- B. Add a CustomNavigationTemplate element to the CreateUserWizardStep control and add the input controls to the CustomNavigationTemplate element.
- C. Add a ContentTemplate element to the CreateUserWizardStep control and add the input controls to the ContentTemplate element.
- D. Add a StepNavigationTemplate element to the CreateUserWizard control and add the input controls to the StepNavigationTemplate element.

Answer: C

Explanation: The CreateUserWizardStep control is a part of the CreateUserWizard control that is added by default. The CreateUserWizardStep control has a ContentTemplate element to which you can add and remove input controls from the wizard.

**Incorrect Answers:** 

- A: The StartNavigationTemplate element to the CreateUserWizard control specifies the content that appears in the navigation area of each wizard page other than the start page and the completion page. It does not allow you to add or remove input controls from the wizard.
- B: The CustomNavigationTemplate element to the CreateUserWizardStep control specifies the content that appears in the navigation area of the start page. It does not allow you to add or remove input controls from the wizard.
- D: The StepNavigationTemplate element to the CreateUserWizard control specifies the content that appears in the navigation area of each wizard page other than the start page and the completion page. It does not allow you to add or remove input controls from the wizard.

#### **QUESTION** 46

You work as a Microsoft ASP.NET developer at Certkiller .com. Certkiller .com uses the Microsoft Visual Studio .NET 2005 as their application development platform. You use a Microsoft Windows XP Professional client computer named Certkiller -WS528 as your development computer. Internet Information Services (IIS) is installed on Certkiller -WS528.

You have been instructed to develop a Web application that will support mobile devices. You need to create a project for the Web application in Visual Studio .NET 2005. You must be able to test and debug the Web application by using Microsoft Device Emulator 1.0.

### What should you do?

- A. Create an ASP.NET Web Site project and choose File System as the location for the project.
- B. Create an ASP.NET Web Site project and choose HTTP as the location for the project.
- C. Create a Smart Device Application project and add mobile ASP.NET pages to the project.
- D. Create a Smart Device Console Application project and add mobile ASP.NET pages to the project.

Answer: A

Explanation: Microsoft Device Emulator 1.0 can only connect to ASP.NET Web applications that are hosted in Internet Information Services (IIS). Therefore you must create an ASP.NET Web Site project and choose HTTP as the location for the project.

**Incorrect Answers:** 

- B: Microsoft Device Emulator 1.0 can only connect to ASP.NET Web applications that are hosted in IIS. Projects that are located on File System are not hosted in IIS. You should choose HTTP as the location. HTTP projects are hosted in IIS.
- C, D: Smart Device Application and Smart Device Console Application projects only support Windows-based applications. The do not support Web-based applications.

### **QUESTION** 47

You work as a Microsoft ASP.NET developer at Certkiller .com. Certkiller .com uses the Microsoft Visual Studio .NET 2005 as their application development platform. You use a Microsoft Windows XP Professional client computer named Certkiller -WS528 as your development computer.

You are developing a Web From named default.aspx that is part of a mobile Web application intended to render the Certkiller .com Web site to a variety of mobile device. You want the default.aspx page of the Web application to adaptively render content designed for the type of the device that is requesting the page. What should you do?

- A. Add custom controls that emit WML to the default.aspx page.
- B. Add Mobile controls to the default.aspx page.
- C. Add a Mobile Form to the default.aspx page.
- D. Add Web server controls to the default.aspx page.

Answer: A

Explanation: The wireless markup language (WML) and the XHTML adapter classes can be used to render ASP.NET pages for mobile devices.

**Incorrect Answers:** 

B: Mobile controls can only be added to Mobile Forms. They cannot be added to Web Forms.

C: ASP.NET pages only support one form per page. This can either be a Web Form or a Mobile Form but not both.

D: Web server controls do not render content adaptively.

#### **OUESTION** 48

You work as a Microsoft ASP.NET developer at Certkiller .com. Certkiller .com uses the Microsoft Visual Studio .NET 2005 as their application development platform. You use a Microsoft Windows XP Professional client computer named Certkiller -WS528 as your development computer. Internet Information Services (IIS) is installed on Certkiller -WS528.

You are developing a Web application that must support a variety of browser. Your analysis indicates that the majority of users that will access the Web application will use Microsoft Internet Explorer 6.0 and Microsoft Pocket Internet Explorer 4.0. You are creating the header for the Web application. The header will display the Certkiller .com logo from a file named ck\_logo.jpg. You want the logo to appear appropriately on all browsers.

What code segment should you use?

```
A. <asp:Image ID="ckLogo" Runat="server" IE:ImageUrl="Images/ck_logo.jpg" PIE4:ImageUrl="Images/Small/ck_logo.jpg" />
B. <asp:Image ID="ckLogo" Runat="server" ImageUrl="Images/ck_logo.jpg" PIE4:ImageUrl="Images/Small/ck_logo.jpg" />
C. <asp:Image ID="ckLogo" Runat="server" ImageUrl="Images/ck_logo.jpg" />
<asp:Image ID="small_ckLogo" Runat="server" PIE4:ImageUrl="Images/Small/ck_logo.jpg" />
D. <asp:Image ID="ckLogo" Runat="server" IE:ImageUrl="Images/ck_logo.jpg" />
<asp:Image ID="ckLogo" Runat="server" IE:ImageUrl="Images/Small/ck_logo.jpg" />
<asp:Image ID="small_ckLogo" Runat="server" ImageUrl="Images/Small/ck_logo.jpg" />
<asp:Image ID="small_ckLogo" Runat="server" ImageUrl="Images/Small/ck_logo.jpg" />
```

Answer: B

Explanation: You can use adaptive rendering to modify a server control. This allows different browser to render the control differently. To use adaptive rendering, you should prefix the property that must be rendered differently with the ID of that browser. The ID for Microsoft Pocket Internet Explorer 4.0 is PIE4 the ID for Microsoft Internet Explorer 6.0 is IE. However, you should not prefix IE as you would then only have images rendered on Microsoft Internet Explorer 6.0 and Microsoft Pocket Internet Explorer 4.0. By not prefixing one property, that property will become the default and will only be replaced on by the prefixed property Microsoft Pocket Internet Explorer 4.0 browsers. Incorrect Answers:

A: You need a default image for browsers, such as Opera and Netscape that are not prefixed. In this code you only have images that will be rendered on Microsoft Internet Explorer 6.0 and Microsoft Pocket Internet Explorer 4.0.

C: You need to use only one Image control. If you use to Image controls the control without a prefixed property will be rendered on all browsers. While the Image control

with the PIE4 prefix will also be rendered on Microsoft Pocket Internet Explorer 4.0, resulting in two logos.

D: You need to use only one Image control. If you use to Image controls the control without a prefixed property will be rendered on all browsers. While the Image control with the IE prefix will also be rendered on Microsoft Internet Explorer 6.0, resulting in two logos.

# **QUESTION** 49

You work as a Microsoft ASP.NET developer at Certkiller .com. Certkiller .com uses the Microsoft Visual Studio .NET 2005 as their application development platform. You use a Microsoft Windows XP Professional client computer named Certkiller -WS528 as your development computer. Internet Information Services (IIS) is installed on Certkiller -WS528.

You are developing a default.aspx page for Web application that that supports mobile devices. The default.aspx page allows the Certkiller .com CEO to perform searches and reports on the Certkiller .com e-Commerce Web site. Controls for both search and report functionality must exist on the default.aspx page. You want only the search controls to be visible when the CEO runs a search and you want only reporting controls to be visible when the CEO reports information. You cannot use programming to accomplish this task.

What should you do?

- A. Add two mobile Form controls to the page. Add search controls to the one mobile Form and reporting controls to the other.
- B. Add two mobile Panel controls to the page. Add search controls to the one mobile Panel and reporting controls to the other.
- C. Add one mobile Form control to the page. Add two mobile Panel controls to the Form. Add search controls to the one mobile Panel and reporting controls to the other.
- D. Add one ASP.NET Form control to the page. Add two mobile Panel controls to the Form. Add search controls to the one mobile Panel and reporting controls to the other.

Answer: A

Explanation: You must add two mobile Forms to the page but only one will be active at a time. You can thus separate the user interface without using programming.

**Incorrect Answers:** 

- B: Adding two mobile Panel controls to the page would require that you use programming to hide one of the Panel controls.
- C: Adding two mobile Panel controls to one mobile Form would require that you use programming to hide one of the Panel controls.
- D: You cannot add mobile controls to an ASP.NET Web Form. You can only add mobile controls to a mobile Form.

# **QUESTION** 50

You work as a Microsoft ASP.NET developer at Certkiller .com. Certkiller .com uses

the Microsoft Visual Studio .NET 2005 as their application development platform. You use a Microsoft Windows XP Professional client computer named Certkiller -WS528 as your development computer. Internet Information Services (IIS) is installed on Certkiller -WS528. All ASP.NET 1.1 Web applications hosted by IIS on Certkiller -WS528 are accessed on port 80.

You are required to develop a new ASP.NET billing application named CKBilling that will be integrated into Certkiller .com's existing e-Commerce Web site. You want to store all source files for the CKBilling application in the

C:\Inetpub\wwwroot\CKBilling folder on TESTING-WS528. During development you must be able to access CKBilling at the URL "http://localhost:80/CKBilling". You need to configure the New Web site dialog box in Visual Studio 2005 to meet your requirements.

What should you do?

A. In the Location field, select File System and set the location to http://localhost/CKBilling.

B. In the Location field, select HTTP and set the location to

C:\Inetpub\wwwroot\CKBilling.

C. In the Location field, select File System and set the location to

C:\Inetpub\wwwroot\CKBilling.

D. In the Location field, select HTTP and set the location to http://localhost/CKBilling.

Answer: D

Explanation: When you select HTTP in the location field, Visual Studio 2005 will create and configure a Web application in IIS. The source files will be stored in folder associated with the Web application in IIS. By default this is a folder in C:\Inetpub\www.root.

**Incorrect Answers:** 

A, C: When you select File System in the Location field, Visual studio allows you to create the Web application in a specified folder. However, you will not be able to access the application on port 80 as port 80 is used by IIS.

B: When you select HTTP in the location field, you must specify the url for the project and not the path. The folder path must be configured in IIS.

# **QUESTION** 51

You work as a Microsoft ASP.NET developer at Certkiller .com. Certkiller .com uses the Microsoft Visual Studio .NET 2005 as their application development platform. You use a Microsoft Windows XP Professional client computer named Certkiller -WS528 as your development computer. Internet Information Services (IIS) is installed on Certkiller -WS528.

You are developing a page named Process.aspx in a shopping cart Web application that will be integrated into Certkiller .com's existing e-Commerce Web site. The Process.aspx page allows customers to pay for purchases using their credit cards. The Process.aspx page contains a Button control that confirms the customers payment and calls an external Web service that charges the customer's credit card.

You must implement confirmation and prevent postback unless the customer confirms payment.

What should you do?

- A. Set the OnClientClick property to a JavaScript statement.
- B. Set the PostBackUrl property to a JavaScript statement.
- C. Set the PostBackUrl property to the URL of a confirmation page.
- D. Set the OnClientClick property to the URL of a confirmation page.

Answer: A

Explanation: The OnClientClick property allows you to override the client script that causes postback to the server. You need to use a JavaScript statement as the default action of the onClick event of an HTML element is to submit the page. The JavaScript statement that will process the confirmation; if the customer declines the payment, the JavaScript statement will return a false to the control and postback will not occur.

**Incorrect Answers:** 

B: The PostBackUrl property cannot be set to a JavaScript statement. It can only be set to a URL. If it is set to a URL it will cause postback to that URL.

C: If you set the PostBackUrl property to the URL of a confirmation page as this cause the Button control to postback to the confirmation page. You must prevent postback.

D: You should set the OnClientClick property to a JavaScript statement that will process the confirmation without causing postback.

# **QUESTION** 52

You work as a Microsoft ASP.NET developer at Certkiller .com. Certkiller .com uses the Microsoft Visual Studio .NET 2005 as their application development platform. You use a Microsoft Windows XP Professional client computer named Certkiller -WS528 as your development computer. Internet Information Services (IIS) is installed on Certkiller -WS528.

You are developing a product search page named Search.aspx for Web application that will be integrated into Certkiller .com's existing e-Commerce Web site. The Search.aspx page allows customers search for products that match specific criteria. The search criteria are implemented as CheckBox controls. The Search button is implemented as a Button control. You want the CheckBox controls to be cleared when the Search button is clicked. You set the Checked property of each CheckBox to False in the designer.

What should you do next?

- A. Set the EnableViewState property of each CheckBox to False in the designer.
- B. Set the Checked property of each CheckBox to False in the Page\_Load event handler if the Search.aspx page's IsPostBack property is True.
- C. Set the AutoPostBack property of each CheckBox to False in the designer.
- D. Set the Checked property of each CheckBox to False in the event handler for the Search button's Click event.

Answer: D

Explanation: To ensure that the initial state of the CheckBox controls are clear, you must set the Checked property of each CheckBox to False in the designer. You should then set the Checked property of each CheckBox to False in the event handler for the Search button's Click event to reset the CheckBox controls to their initial state upon the Click event.

Incorrect Answers:

A: Setting the EnableViewState property will not clear the CheckBox controls. The EnableViewState property determines whether the CheckBox controls should be visible or not.

B: Setting the Checked property of each CheckBox to False in the Page\_Load event handler if the Search.aspx page's IsPostBack property is True will clear the CheckBox controls whenever a postback occurs. You want the CheckBox controls to be cleared when the Search Button is clicked, not when a postback occurs.

C: The AutoPostBack property will clear the CheckBox controls whenever a postback occurs. You want the CheckBox controls to be cleared when the Search Button is clicked, not when a postback occurs.

#### **OUESTION 53**

You work as a Microsoft ASP.NET developer at Certkiller .com. Certkiller .com uses the Microsoft Visual Studio .NET 2005 as their application development platform. You use a Microsoft Windows XP Professional client computer named Certkiller -WS528 as your development computer. Internet Information Services (IIS) is installed on Certkiller -WS528.

You are developing a product search page named Search.aspx for Web application that will be integrated into Certkiller .com's existing e-Commerce Web site. The Search.aspx page allows customers search for products that match specific criteria. Once a product is located, you want an image of the product to be displayed. You want to use an Image control to display the image.

You want to configure the Image control to display a description of the image if the image cannot be displayed in the customer's Web browser.

What should you do?

- A. Set the ToolTip property of the Image control.
- B. Set the ImageUrl property of the Image control.
- C. Set the AlternateText property of the Image control.
- D. Set the DescriptionUrl property of the Image control.

Answer: C

Explanation: The text entered in the AlternateText property is displayed if the image cannot be displayed in the customer's Web browser. Incorrect Answers:

A: The text entered in the ToolTip property is displayed when the mouse hovers over the

image. It is not displayed when the image cannot be displayed in the customer's Web browser.

B: The text entered in the ImageUrl property specified the path to the Image. It does not display a description when the image cannot be displayed in the customer's Web browser. C: The text entered in the DescriptionUrl property is used when accessibility features are turned on. It does not display a description when the image cannot be displayed in the customer's Web browser.

#### **OUESTION 54**

#### **DRAG DROP**

You work as a Microsoft ASP.NET developer at Certkiller .com. Certkiller .com uses the Microsoft Visual Studio .NET 2005 as their application development platform. You use a Microsoft Windows XP Professional client computer named Certkiller -WS528 as your development computer. Internet Information Services (IIS) is installed on Certkiller -WS528.

You are developing a navigation application. You add an ImageMap control to a Web page named City.aspx and set its ImageUrl property to the URL of an image that represents the street map of central Washington. When a user clicks on an area that represents a building, you want to display a street address for the building on the same page

You want to configure the City.aspx page and the ImageMap control to accomplish this task.

What should you do? To answer, select the appropriate actions and arrange them in the correct order in the work area.

Actions

Set the HotSpotMode property of the ImageMap control to Navigate.

Set the PostBackValue property of each PolygonHotSpot control to building name.

Set the HotSpotMode property of each PolygonHotSpot control to building name.

Handle the Click event of the ImageMap control.

Set the HotSpotMode property of the ImageMap control to PostBack.

Create a PolygonHotSpot control for each building.

Configure the page to implement the IPostBackEventHandler

Configure the page to implement the IPostBackDataHandler

Work Area

Place first action here.

Place second action here.

Place third action here.

Place fourth action here.

Place fifth action here.

Place sixth action here.

Place seventh action here.

Answer:

| Actions                                                                       | Work Area                                                                       |
|-------------------------------------------------------------------------------|---------------------------------------------------------------------------------|
| Set the HotSpotMode property of the<br>ImageMap control to Navigate.          | Create a PolygonHotSpot control for each building.                              |
|                                                                               | Handle the Click event of the ImageMap control.                                 |
| Set the HotSpotMode property of each PolygonHotSpot control to building name. | Set the HotSpotMode property of the<br>ImageMap control to PostBack.            |
|                                                                               | Set the PostBackValue property of each PolygonHotSpot control to building name. |
|                                                                               | Place fifth action here.                                                        |
|                                                                               | Place sixth action here.                                                        |
| Configure the page to implement the IPostBackEventHandler                     | Place seventh action here.                                                      |
| Configure the page to implement the IPostBackDataHandler                      | Place eighth action here.                                                       |

#### Explanation:

You need to define a hotspot as a set of polygonal coordinates for each building on the ImageMap. You then need to handle the Click event for the ImageMap to capture user input. The Click event contains an ImageMapEventArgs parameter that contains a PostBackValue property that identifies the polygon. You should then set the PostBackValue to a value that will identify the address that needs to be displayed. Incorrect Answers:

Setting the HorSpotMode of either the ImageMap or PolygonHotSpot will treat these controls as hyperlinks but you want the data top be displayed on the same page. Therefore you do not need hyperlinks.

You also don't need IPostBackEventHandler and IPostBackDataHandler as these raise server-side events based on client-side events.

## **QUESTION 55**

You work as a Microsoft ASP.NET developer at Certkiller .com. Certkiller .com uses the Microsoft Visual Studio .NET 2005 as their application development platform. You use a Microsoft Windows XP Professional client computer named Certkiller -WS528 as your development computer. Internet Information Services (IIS) is installed on Certkiller -WS528.

You are developing a page named Products.aspx in a Web application. You need to allow external vendors to insert product information into the Products.aspx page. You decide to implement this functionality by using a DropDownList control. You add the following code to the Products.aspx page.

You need to ensure that the DropDownList control defaults to [None] and that [None] is the first item in the DropDownList.

What should you do? (Each correct answer presents part of the solution. Choose two.)

A. Set the DataSourceID property of the DropDownList control to "".

- B. Add the string "[None]" to the Items property of the DropDownList control.
- C. Change the SelectCommand property SqlDataSource control to "SELECT [None], [CategoryID], [CategoryName] FROM [Categories]".
- D. Set the AppendDataBopundItems property of the DropDownList control to True.

Answer: B, D

Explanation: You must add a static item to the DropDownlist in the Items property. You should then set the AppendDataBopundItems property of the DropDownList control to True to prevent DataBound items from overwriting the static item. Incorrect Answers:

A: You cannot set the DataSourceID property of the DropDownList control to and empty string. This will prevent you from binding data to the DropDown list.

C: The SELECT statement lists database columns from which data must be selected. [None] is not a column in the database and should not be listed in the SELECT statement as it will cause the DataBound operation to return an error.

# **QUESTION** 56

You work as a Microsoft ASP.NET developer at Certkiller .com. Certkiller .com uses the Microsoft Visual Studio .NET 2005 as their application development platform. You use a Microsoft Windows XP Professional client computer named Certkiller -WS528 as your development computer. Internet Information Services (IIS) is installed on Certkiller -WS528.

You are developing a page named Products.aspx in a Web application that contains three DropDownList controls that are dynamically loaded from a SQL Server 2005 database file. The DropDownList controls represent a vendor list, a certification list, and an exam list. Certkiller .com customers use the Products.aspx page to select exams related to particular certifications on offer from a particular vendor. A Go button initiates the selection. Each DropDownList control has an associated RequiredFieldValidator control.

Whenever the customer selects a vendor, and the vendor offers certifications, then the customer must also select a certification if the. If the vendor only offers exams and not certifications, the certification list should remain hidden. Whenever the customer selects a certification, the customer must also select an exam. Validation error messages should only be displayed when the Go button is clicked.

You need to set properties on the vendor DropDownList control.

What should you do?

- A. Set the AutoPostBack property to True and the CausesValidation property to False.
- B. Set the AutoPostBack property to False and the CausesValidation property to True.
- C. Set the AutoPostBack property to True and the CausesValidation property to True.
- D. Set the AutoPostBack property to False and the CausesValidation property to False.

Answer: A

Explanation: You need to set the AutoPostBack property to True so that you can

programmatically determine whether or not the certifications DropDownList control should be displayed. By default, validation occurs when a postback takes place. To prevent this, you should set the CausesValidation property to False. Incorrect Answers:

B: If you set the AutoPostBack property to False, you will not be able to determine if the certification DropDownList control should be displayed or not.

C: If you set the CausesValidation property to True then validation will occur when a postback takes place. Validation error messages are displayed whenever validation occurs.

D: If you set the AutoPostBack property to False, you will not be able to determine if the certification DropDownList control should be displayed or not as postback will not occur. Validation will also not occur as it occurs when a postback takes place.

# **QUESTION 57**

You work as a Microsoft ASP.NET developer at Certkiller .com. Certkiller .com uses the Microsoft Visual Studio .NET 2005 as their application development platform. You use a Microsoft Windows XP Professional client computer named Certkiller -WS528 as your development computer. Internet Information Services (IIS) is installed on Certkiller -WS528.

You are developing a chat forum for the Certkiller .com Web site. You are using ASP.NET 2.0 to develop the chat forum. You are developing a Web Form that allows a subscriber to alter enter their account details. The page contains the following code snippet.

```
31 div>
32 <asp:TextBox ID="_Description" Rows="5" />
33 -</div>
```

You need to programmatically hide the TextBox control based on other input. What should you do?

- A. Add a Runat="server" attribute to the TextBox control.
- B. Declare \_Description as a TextBox in the code-behind class.
- C. Replace the <div> element with , , and elements.
- D. Replace the <div> element with a Panel server control.

Answer: A

Explanation: Code-behind processing occurs at the server therefore you need to add the Runat="server" attribute to the TextBox control.

**Incorrect Answers:** 

B: Controls are automatically declared in the code-behind page in ASP.NET 2.0. Therefore you do not need to declare the control.

C, D: The <div> element does not have a bearing on your ability to use the TextBox control in a code-behind class. Therefore there is no need to change the <div> element.

# **QUESTION** 58

You work as a Microsoft ASP.NET developer at Certkiller .com. Certkiller .com is a major supplier of Widgets for various affiliate online retail companies.

Certkiller .com uses the Microsoft Visual Studio .NET 2005 as their application development platform. You use a Microsoft Windows XP Professional client computer named Certkiller -WS528 as your development computer. Internet Information Services (IIS) is installed on Certkiller -WS528.

You are developing a Web application that allows Certkiller .com's affiliates to manage their accounts at Certkiller .com. Because of the complexity and size of the data, Certkiller .com implements a staging environment and a production environment for their affiliates. The URLs staging and a production environments are stored in the <appSettings> section of the Web.config file. The <appSetting> section of the Web.config file is shown in the following exhibit:

```
<add key="Staging" value="http://staging.certkiller.com"/>
<add key ="StagingConnectionString"
   value="server=CERIKHIER-DB01;database=CK_DB;Integrated Security=SSPI"/>
<add key ="ProductionConnectionString"
   value="server=CERIKHIER-DB01;database=CK_DB;Integrated Security=SSPI"/>
</annSettings>
```

You write the following code to access the connection string from the current HttpContext object:

You need to place the code in the appropriate event handler.

What should you do?

- A. Place the codes in the Application\_Start event handler.
- B. Place the codes in the Session Start event handler.
- C. Place the codes in the Application\_BeginRequest event handler.
- D. Place the codes in the Session End event handler.

Answer: C

Explanation: Items in the HttpContext object are cleared after each request; therefore you need to repopulate the object after each request using the Application\_BeginRequest event handler. Once the object is populated, it can be accessed from any page throughout the request.

Incorrect Answers:

A: The Application\_Start event is raised only when the application starts. However, items in the HttpContext object are cleared after each request; therefore you need to repopulate the object after each request using the Application\_BeginRequest event handler.

B: The Session\_Start event is raised only when the session starts. However, items in the HttpContext object are cleared after each request; therefore you need to repopulate the

object after each request using the Application\_BeginRequest event handler. D:The Session\_End event is raised only when the session ends. However, items in the HttpContext object are cleared after each request; therefore you need to repopulate the object after each request using the Application\_BeginRequest event handler.

# **QUESTION** 59

You work as a Microsoft ASP.NET developer at Certkiller .com. Certkiller .com is a major supplier of Widgets for various affiliate online retail companies. Certkiller .com uses the Microsoft Visual Studio .NET 2005 as their application development platform. You use a Microsoft Windows XP Professional client computer named Certkiller -WS528 as your development computer. Internet Information Services (IIS) is installed on Certkiller -WS528.

You recently developed a Web application that accesses an external Web service to retrieve current exchange rates for Certkiller .com's e-Commerce Web site. The Web service converts USD prices to the customer's local currency. You have stored the URL to the external Web service's endpoint in the <appSettings> section of the Web.config file. The Web application has been successfully deployed to a Certkiller .com Web server named Certkiller -SR14.

A few months later the vendor of the Web service changes the port that is used to access the Web service. You need to update the <appSettings> section of the Web application's Web.config file from Certkiller -WS528. You need to ensure that your solution has a minimal impact on customers that may be connected to the e-Commerce Web site.

What should you do?

- A. Create a Host entry in the Lmhosts file on Certkiller -SR14. Point the Host entry to the new end point.
- B. Use the Copy Web Site function in Visual Studio 2005 to deploy the Web.config file from Certkiller -WS528 to Certkiller -SR14.
- C. Create a Web Setup project in Visual Studio 2005 to deploy the Web.config file from Certkiller -WS528 to Certkiller -SR14.
- D. Use the Web Site Administration Tool to change the <appSettings> section of the Web.config file.

Answer: D

Explanation: You can use the Web Site Administration Tool to change settings at run-time without having to redeploy the Web application. This will have a minimal impact on users currently accessing the Web application.

**Incorrect Answers:** 

A: The Lmhosts file is used for IP Address to host name resolution. It does not change the settings in the <appSettings> section of the Web application's Web.config file.

B, C: The Web.config file contains environment-specific settings in the production environment. Deploying the Web.config file form you local computer to the production server may overwrite these settings.

# **QUESTION** 60

You work as a Microsoft ASP.NET developer at Certkiller .com. Certkiller .com is a major supplier of Widgets for various affiliate online retail companies. Certkiller .com uses the Microsoft Visual Studio .NET 2005 as their application development platform. You use a Microsoft Windows XP Professional client computer named Certkiller -WS528 as your development computer. Internet Information Services (IIS) is installed on Certkiller -WS528.

You are developing a search page named Search.aspx for Web application that will be integrated into Certkiller .com's existing e-Commerce Web site. The Search.aspx page allows customers search for products that match specific criteria. The search query is entered into a TextBox control and is initiated by a Search button. When the Search button is clicked, a postback to the server occurs. The search query is then used to display results in a GridView control. You need to ensure that the TextBox control always receives focus.

What should you do?

- A. Convert the TextBox control to a TextArea element and call the Focus method of the element.
- B. Call the Focus method of the TextBox control in the Page\_Load event handler.
- C. Call the Focus method of the Search button in the OnClick event handler.
- D. Convert the TextBox control to an Input element and call the Focus method of the element.

Answer: B

Explanation: You can set the focus of a control in the Focus method of the control itself, in the Page.SetFocus method and pass the ID of a control that should receive focus, or in the SetFocus method of the Page instance in the Page\_Load event handler.

**Incorrect Answers:** 

A, D: The TextBox is used in server-side code. Therefore you cannot convert it to a TextArea or Input element as these cannot be used in server-side code.

C: You can set the focus of a control in the Focus method of the control itself, in the Page.SetFocus method and pass the ID of a control that should receive focus, or in the SetFocus method of the Page instance in the Page\_Load event handler. You cannot set the focus of a control in the Focus method of another control. The OnClick event handler also does not support a Focus method.

#### **OUESTION** 61

You work as a Microsoft ASP.NET developer at Certkiller .com. Certkiller .com uses the Microsoft Visual Studio .NET 2005 as their application development platform. The Certkiller .com network contains an Oracle database server named Certkiller -DB01. Certkiller -DB01 hosts a database named CKProducts that stores product information for Certkiller .com's e-Commerce Web site. You use a Microsoft Windows XP Professional client computer named Certkiller -WS528 as your development computer. Internet Information Services (IIS) is installed on

Certkiller -WS528.

You are developing a product page named Catalog.aspx for Web application that will be integrated into Certkiller .com's existing e-Commerce Web site. The Catalog.aspx page must access data from the CKProducts database. You must use a stored procedure named sp\_GetAllProducts to display data in a GridView control named \_gridView. The stored procedure takes no parameters. What should you do?

A. Add an ObjectDataSource control to the Catalog.aspx page.

Set the DataSourceID property of the GridView control to the ID of the ObjectDataSource.

Set the

SelectCommand property to the stored procedure name "sp\_GetAllProducts".

B. Add a SqlDataSource control to the Catalog.aspx page.

Set the DataSourceID property of the GridView control to the ID of the SqlDataSource.

Set the SelectCommand property to the stored procedure name "sp\_GetAllProducts".

C. Add an ObjectDataSource control to the Catalog.aspx page.

Set the DataSourceID property of the GridView control to the ID of the ObjectDataSource.

Set the SelectMethod property to the stored procedure name "sp\_GetAllProducts".

D. Add a SqlDataSource control to the Catalog.aspx page.

Set the DataSourceID property of the GridView control to the ID of the SqlDataSource.

Set the SelectMehod property to the stored procedure name "sp\_GetAllProducts".

Answer: B

Explanation: You can set the focus of a control in the Focus method of the control itself, in the Page.SetFocus method and pass the ID of a control that should receive focus, or in the SetFocus method of the Page instance in the Page\_Load event handler.

Explanation: You need to bind data to a Grid View control, which is a tabular data-bound control. You have already created the SqlDataSource control which allows you to bind data from the Oracle database. You now need to specify the SqlDataSource as the DataSourceID for the GridView control, and specify the sp\_GetAllProducts stored procedure as the SelectCommand of the SqlDataSource control. The SqlDataSource control will then use the stored procedure to retrieve the required data.

**Incorrect Answers:** 

A: The ObjectDataSource allows you to bind data from a middle-tier business component but you must bind data from a Oracle database. You use a SqlDataSouce control to bind data from an Oracle database.

C: The ObjectDataSource allows you to bind data from a middle-tier business component but you must bind data from a Oracle database. You use a SqlDataSouce control to bind

data from an Oracle database. Furthermore, you are using a stored procedure to retrieve the data from the database. You should therefore use the SelectCommand property to specify the stored procedure to be used, and not a SelectMethod. The SelectMethod property is used when you use a method in a business class to return the data.

D: You are using a stored procedure to retrieve the data from the database. You should therefore use the SelectCommand property to specify the stored procedure to be used, and not a SelectMethod. The SelectMethod property is used when you use a method in a business class to return the data.

### **OUESTION 62**

You work as a Microsoft ASP.NET developer at Certkiller .com. Certkiller .com uses the Microsoft Visual Studio .NET 2005 as their application development platform. You use a Microsoft Windows XP Professional client computer named Certkiller -WS528 as your development computer. Internet Information Services (IIS) is installed on Certkiller -WS528.

You are developing a master page named ck\_layout.master for a revised version of the Certkiller .com e-Commerce Web site. You want to use a TreeView control to display the menu on the master page. The TreeView control will be populated from an XML file named ck menu.xml.

What should you do? (Each correct answer presents part of the solution. Choose three.)

- A. Add a SiteMapDataSource control to the master page.
- B. Add an XmlDataSource control to the master page.
- C. Add a Menu control to the master page.
- D. Set the DataBindings property of the TreeView control.
- E. Set the DataFile property to ck\_menu.xml.

Answer: B, D, E

Explanation: You need to bind XML data to a TreeView control by adding an XMLDataSource control to the master page. You must then specify the DataFile property of the XmlDataSource as the ck\_menu.xml file, and the DataBindings property of the TreeView control. The DataBindings property of the TreeView control allows you to map XML nodes to TreeView nodes. Incorrect Answers:

A: You do not need a SiteMapDataSource control to implement a TreeView control. SiteMapDataSource controls work with site map providers and not with XML files. C: You do not need a Menu control to implement a TreeView control.

#### **OUESTION** 63

You work as a Microsoft ASP.NET developer at Certkiller .com. Certkiller .com uses the Microsoft Visual Studio .NET 2005 as their application development platform. The Certkiller .com network contains an SQL Server 2005 database server named Certkiller -DB01 and a Web server named Certkiller -SR15.

Certkiller -DB01 hosts a database named CKFinance that is accessed by an

in-house Web application. The Web application is hosted on Certkiller -SR15 and uses SQL Server authentication to access the CKFinanace database. Several Certkiller .com users in the Sales department have access to Certkiller -SR15 but do not have permission to access the CKFinance database. You need to ensure that the Certkiller .com users who should not have access to the CKFinance database cannot use the Web application to access the database. What should you do?

- A. Add code that verifies the user's permissions in each request before accessing the data in the CKFinance database.
- B. Store the database connection string in a Web.config file and encrypt the section that contains the connection string.
- C. Add code that calls a secure Web service that returns the database connection string.
- D. Store the database connection string in code so that it can be complied into an assembly.

Answer: B

Explanation: The threat in this scenario is that users who have access to Certkiller -SR15 can locate the connection string and use the information in the connection string to access the database. You need to encrypt the connection string to prevent users from using the information contained in it. This can only be done if you store the connection string in the Web.config file and encrypt the section that contains the connection string. Then only user accounts with the required permission to access the key container can decrypt the connection string. Incorrect Answers:

A: Verifying user permissions at the Web application level does not prevent users who have access to Certkiller -SR15 from locating the connection string and using the information in the connection string to manually access the database.

C, D: Assemblies can be reversed engineered to retrieve the code contained within them.

### **QUESTION** 64

You work as a Microsoft ASP.NET developer at Certkiller .com. Certkiller .com uses the Microsoft Visual Studio .NET 2005 as their application development platform. The Certkiller .com network contains an SQL Server 2005 database server named Certkiller -DB01. A database named CKProducts is hosted in the default instance on Certkiller -DB01. You use a Microsoft Windows XP Professional client computer named Certkiller -WS528 as your development computer. Internet Information Services (IIS) is installed on Certkiller -WS528.

You are developing a product page named Catalog.aspx for Web application that will be integrated into Certkiller .com's existing e-Commerce Web site. The Catalog.aspx page must access data from the CKProducts database. You need must use a stored procedure named sp\_GetAllProducts to display data in a GridView control named \_gridView. The stored procedure takes no parameters. You need to create a connection to the default instance on Certkiller -DB01. You use Server Explorer in Microsoft Visual Studio .NET 2005 to you open the

Advanced Properties dialog box for the connection. You need to ensure that the connection uses your Microsoft Windows domain user account to access the default instance on Certkiller -DB01.

What should you do?

- A. Set the Integrated Security property to True.
- B. Set the Context Connection property to False.
- C. Set the Persist Security Info property to True.
- D. Set the User Instance property to True.

Answer: A

Explanation: The Integrated Security property specifies that the connection should be established using the domain credentials of the current user when it is set to True.

**Incorrect Answers:** 

- B: The Context Connection property specifies whether the connection should come from the SQL Server context that is hosting the common language runtime (CLR). It does not specify the credentials that should be used to make the connection.
- C: The Persist Security Info property specifies whether the security information used to establish the connection should persist in the connection instance. It does not specify the credentials that should be used to make the connection.
- D: The User Instance property specifies whether the connection should be made to a database instance that is running under the context of the current user.

# **QUESTION** 65

You work as a Microsoft ASP.NET developer at Certkiller .com. Certkiller .com uses the Microsoft Visual Studio .NET 2005 as their application development platform. The Certkiller .com network contains an SQL Server 2005 database server named Certkiller -DB01. A database named CKProducts is hosted in the default instance on Certkiller -DB01. You use a Microsoft Windows XP Professional client computer named Certkiller -WS528 as your development computer. Internet Information Services (IIS) is installed on Certkiller -WS528.

You are developing a Web application that uses the .NET Data Provider for Microsoft SQL Server to access the CKProducts database. You want the Web application to implement connection pooling.

What should you do?

- A. Create a single SqlConnection instance and store the SqlConnection in the Application object.
- B. Create a SqlConnection instance for each request, and specify the same connection string with each call to the Open method.
- C. Create a SqlConnection instance for each request, and do not call the Close method until the Application End event is raised.
- D. Create a single SqlConnection instance and store the SqlConnection in the Session object.

Answer: B

Explanation: To make use of connection pooling, you must create a SqlConnection instance for each request, and specify the same connection string with each call to the Open method.

**Incorrect Answers:** 

A: You need multiple connection instances of the same connection string to implement connection pooling. Furthermore, connection instances stored in the Application object are open until the Web application is stopped. However, connection instances that are no longer required should be closed so that they can be returned to the connection pool.

C: Connection instances that are no longer required should be closed so that they can be returned to the connection pool.

D: You need multiple connection instances of the same connection string to implement connection pooling. Furthermore, connection instances stored in the Session object are open until the Session ends. However, connection instances that are no longer required should be closed so that they can be returned to the connection pool.

#### **OUESTION** 66

You work as a Microsoft ASP.NET developer at Certkiller .com. Certkiller .com uses the Microsoft Visual Studio .NET 2005 as their application development platform. The Certkiller .com network contains an SQL Server 2005 database server named Certkiller -DB01. A database named CKProducts is hosted in the default instance on Certkiller -DB01. You use a Microsoft Windows XP Professional client computer named Certkiller -WS528 as your development computer. Internet Information Services (IIS) is installed on Certkiller -WS528.

You are developing a Web application on Certkiller -WS528 that uses the .NET Data Provider for Microsoft SQL Server to access the CKProducts database. Certkiller -DB01 does not have file access to the Web application. The Web application uses a stored procedure named sp\_GetCategories to return a list of product categories from the CKProducts database. However, the sp\_GetCategories stored procedure raises the following error:

RAISERROR('A premise overlap has occurred.',1,1)

You want to write these errors to a custom log on Certkiller-WS528.

What should you do?

A. Attach an event handler to the InfoMessage event of the SqlConnection instance. Write the value of the Message property to the log file.

B. Call the xp\_logevent extended stored procedure from the sp\_GetCategories stored procedure.

Pass the error message as a parameter.

C. Replace the sp\_GetCategories stored procedure with a managed stored procedure. Use the FileStream class to write the message to the log file.

D. Use a try/catch block to cantch instances of SqlExceptions.

Write the value of the Message property to the log file.

Answer: A

Explanation: Whenever a database error with a severity of 10 or less occurs, an InfoMessage event is raised. Attaching an event handler to the InfoMessage event of the SqlConnection instance will allow you to capture information from these events. The full text information from these events is contained in the Message property.

**Incorrect Answers:** 

B: The xp\_logevent extended stored procedure logs messages to the SQL Server log file. It does not log messages to custom logs on remote computers.

C: Certkiller \_SR15 does not have file access to Certkiller -WS528. Therefore managed stored procedures will not be able to log messages to a custom log on Certkiller -WS528.

D: SqlExceptions are raised for database error that have a severity higher than 10. The error in this scenario has a severity of 1 and would not raise a SqlException.

## **QUESTION** 67

You work as a Microsoft ASP.NET developer at Certkiller .com. Certkiller .com uses the Microsoft Visual Studio .NET 2005 as their application development platform. The Certkiller .com network contains an Oracle database server named Certkiller -DB01. Certkiller -DB01 hosts a database named CKProducts that stores product information for Certkiller .com's e-Commerce Web site. You use a Microsoft Windows XP Professional client computer named Certkiller -WS528 as your development computer. Internet Information Services (IIS) is installed on Certkiller -WS528.

You are developing a product page named Category.aspx for Web application that will be integrated into Certkiller .com's existing e-Commerce Web site. The Category.aspx page accesses data from the CKProducts database. You use a stored procedure named sp\_GetProductsByCategory to display data in a GridView control named \_gridView. The stored procedure is shown in the following exhibit.

GO

The Category.aspx page displays products belonging to a particular category that the customers select. The category is passed as a parameter from a DropDownList control.

You want to create a PowerTools.aspx page that displays all power tools in the CKProducts database. The CategoryID for power tools is listed as 102 in the CKProducts database. You want to use a SqlCommand instance to execute the sp\_GetProductsByCategory stored procedure to return the appropriate data from the CKProducts database.

What code segment should you add for the PowerTools.vb code-behind page?

```
A. Dim paraCategory As SqlParameter =
command.Parameters.AddWithValue("CategoryID",102)
command.ExecuteNonQuery()
B. Dim paraCategory As SqlParameter =
command.Parameters.AddWithValue("@CategoryID",102)
Dim dataReader As SqlDataReader = command.ExecuteReader()
C. Dim paraCategory As SqlParameter = new SqlParameter("CategoryID",
SqlDbType.Int)
paraCategory.Direction = ParamerterDirection.Output
paraCategory.Value = 102
command.ExecuteNonQuery()
D. Dim paraCategory As SqlParameter = New SqlParameter("@CategoryID",
SqlDbType.Int);
paraCategory.Direction = ParameterDirection.Output;
paraCategory.Value = 102;
Dim dataReader As SqlDataReader = command.ExecuteReader();
```

Answer: B

Explanation: You need to declare the @CategoryID input parameter with a value of 102 that must be passed to the stored procedure. You must then call the ExecuteReader method of the SqlCommand class to return the results. Incorrect Answers:

A: This code declares a CategoryID input parameter but the stored procedure only accepts a @CategoryID parameter. This code also calls the ExecuteNonQuery method of the SqlCommand class. The ExecuteNonQuery method of the SqlCommand class does not return data.

C: This code creates an output parameter. However, you need a parameter to pass a parameter to the stored procedure. Input parameters are passed to a stored procedure. This code also calls the ExecuteNonQuery method of the SqlCommand class. The ExecuteNonQuery method of the SqlCommand class does not return data.

D: This code creates an output parameter. However, you need a parameter to pass a parameter to the stored procedure. Input parameters are passed to a stored procedure.

# **QUESTION** 68

You work as a Microsoft ASP.NET developer at Certkiller .com. Certkiller .com uses the Microsoft Visual Studio .NET 2005 as their application development platform. You use a Microsoft Windows XP Professional client computer named Certkiller -WS528 as your development computer. Internet Information Services (IIS) is installed on Certkiller -WS528.

You are developing a Web application that will be integrated into the Certkiller .com e-Commerce Web site. You used the Load method of the XmlDocument class to load data from an XML document. The XML document is shown in the following exhibit.

```
<?xml version="1.0" encoding="UTF-8"?>
<Certification Name ="MCNA">
     <Exams>
       <Preprequisites>None</preprequisites>
       <Available>8</Available>
      <Required>4</Required>
      <Code Name="60-620">...
      <Code Name="60-621">...
      <Code Name="60-622">...
      <Code Name="60-623">...
      <Code Name="60-624"> ...
      <Code Name="60-631">...
      <Code Name="60-632">...
      <Code Name="60-633">...
     </Exams>
   </Certification>
</Vendor>
```

You later realize that the required exams should be five and not four. You want to use an XmlDocument instance named doc to change the number of required exams to five.

What code segment should you use?

A. Dim aNode As XmlNode = doc.DocumentElement.FirstChild.FirstChild; aNode.ChildNodes(2).InnerText = "5";

B. Dim aNode As XmlNode = doc.FirstChild.FirstChild;

```
aNode.ChildNodes(2).Value = "5";
C. Dim aNode As XmlNode = doc. FirstChild.FirstChild;
aNode.ChildNodes(2).InnerText = "5";
D. Dim aNode As XmlNode = doc.DocumentElement.FirstChild.FirstChild;
aNode.ChildNodes(2).Value = "5";
```

Answer: A

Explanation: This code first accesses the document element, which is Vendor. It then accesses the first child of the Vendor element, which is Certification. It then accesses the first child of the Certification element, which is Exams. It then accesses the third child of the Exams element, which is Required - the first element is index 0. It then sets the inner text of the Required element to 5. Incorrect Answers:

B: This code attempts to access the first child of the first node of the document, which is <?xml>. You need to access the first document element, which is Vendor.

C: This code attempts to access the first child of the first node of the document, which is <?xml>. You need to access the first document element, which is Vendor. This code will also throw an InvalidOperationException instance as elements do not have values but have inner text.

D: This code will access the correct node but will throw an InvalidOperationException instance as elements do not have values but have inner text.

# **QUESTION** 69

You work as a Microsoft ASP.NET developer at Certkiller .com. Certkiller .com uses the Microsoft Visual Studio .NET 2005 as their application development platform. You use a Microsoft Windows XP Professional client computer named Certkiller -WS528 as your development computer. Internet Information Services (IIS) is installed on Certkiller -WS528.

You are developing a Web application that will be integrated into the Certkiller .com e-Commerce Web site. You want to load data from an XML file named ck\_parts.xml. The schema for the DataSet is stired in a file named ck\_part.xsd. You want to implement code that validates the data that is loaded. What code segment should you use?

A. Dim ds As DataSet = New DataSet();
ds.ReadXml("ck\_parts.xml");
ds.ReadXmlSchema("ck\_parts.xsd");
B. Dim ds As DataSet = New DataSet();
ds.ReadXml("ck\_parts.xml");
Dim xml As String = ds.GetXml();
Dim sr As StringReader = New StringReader(xml);
ds.InferXmlSchema(sr, Nothing);
C. Dim ds As DataSet = New DataSet();
ds.ReadXml("ck\_parts.xml");
Dim xml As String = ds.GetXmlSchema();

Dim sr As StringReader = New StringReader(xml); ds.InferXmlSchema(sr, Nothing); D. Dim ds As DataSet = New DataSet(); ds.ReadXmlSchema("ck\_parts.xsd"); ds.ReadXml("ck\_parts.xml");

Answer: D

Explanation: You must first calls the ReadXmlSchema method of the new DataSet instance and then calls the ReadXml method of the DataSet instance to validate the data.

#### **Incorrect Answers:**

A: You must first calls the ReadXmlSchema method of the new DataSet instance and then calls the ReadXml method of the DataSet instance to validate the data.

B: You must first calls the ReadXmlSchema method of the new DataSet instance and then calls the ReadXml method of the DataSet instance to validate the data. Inferring the XML Schema from the loaded XML will result in the data determining the schema. You thus will not be validating the data against the XML Schema file.

C: Inferring the XML Schema from the loaded XML will result in the data determining the schema. You thus will not be validating the data against the XML Schema file.

# **QUESTION** 70

You work as a Microsoft ASP.NET developer at Certkiller .com. Certkiller .com uses the Microsoft Visual Studio .NET 2005 as their application development platform. The Certkiller .com network contains an Oracle database server named Certkiller -DB01. Certkiller -DB01 hosts a database named CKProducts that stores product information for Certkiller .com's e-Commerce Web site. You use a Microsoft Windows XP Professional client computer named Certkiller -WS528 as your development computer. Internet Information Services (IIS) is installed on Certkiller -WS528.

You are developing a product page named Category.aspx for Web application that will be integrated into Certkiller .com's existing e-Commerce Web site. You add a user control named Selector on the Category.aspx page. The user control is implemented in ck\_Select.ascx and its code-behind file is ck\_Select.ascx.vb. Both ck\_Select.ascx and ck\_Select.ascx.vb exist in the same application as the Category.aspx page. The assembly associated with the project is named ck\_Site.dll. You use the following code to declare the Selection user control on the Category.aspx page:

<ck:Selector ID="\_categorySelector" runat="server" SelectorType="Category" /> The register directive for the user control was accidentally deleted from the Category.aspx page. You need to re-register the user control. What code segment should you use?

A. <% @ Register TagName="Selector" Src="ck\_Select.ascx" Assembly= "ck\_Site" %> B. <% @ Register TagName="Selector" TagPrefix="ck" Src="ck\_Select.ascx" %> C. <% @ Register TagName="Selector" TagPrefix="ck" Assembly= "ck\_Site" %>

D. <%@ Register TagName="Selector" Namespace= "ck\_Site" %>

Answer: B

Explanation: The TagName and TagPrefix attributes identify the user control on the page while the Src attribute specifies the path to the user control. Incorrect Answers:

A, C, D: The Assembly attribute and namespace attribute are requires when you register a custom Web control. When you register a user control, you need the TagName and TagPrefix attributes, which identify the user control on the page, as well as the Src attribute, which specifies the path to the user control.

B: Convert a Web Forms page to a user control.

# **QUESTION 71**

You work as a Microsoft ASP.NET developer at Certkiller .com. Certkiller .com uses the Microsoft Visual Studio .NET 2005 as their application development platform. The Certkiller .com network contains an Oracle database server named Certkiller -DB01. Certkiller -DB01 hosts a database named CKProducts that stores product information for Certkiller .com's e-Commerce Web site. You use a Microsoft Windows XP Professional client computer named Certkiller -WS528 as your development computer. Internet Information Services (IIS) is installed on Certkiller -WS528.

Certkiller .com's e-Commerce Web application contains a page named Products.aspx that uses data source and data-bound server controls. Customers use the server controls to search for products. The Products.aspx page does not have an associated code-behind file. You need to convert the Products.aspx page to a user control so that its functionality can be reused on other pages.

What should you do? (Each correct answer presents part of the solution. Choose two.)

- A. Move the Products.aspx page to the App\_Code folder.
- B. Create a code-behind file for the Products.aspx page.
- C. Rename the Products.aspx page to Products.ascx.
- D. Remove all server controls from the Products.aspx page.
- E. Replace the Page directive with a Control directive.

Answer: C, E

Explanation: There are two things that differentiate a user control from an ASP.NET page: the file extension and the directive. User controls have a .ascx file extension while a page has an .aspx file extension and a page has a Page directive while a user control has a Control directive.

Incorrect Answers:

A: Only code files and files that generate code should be placed in the App Code folder.

B: User controls do not require a code-behind file.

D: Removing the server controls would also remove the functionality that you want to reuse on other pages.

### **QUESTION** 72

You work as a Microsoft ASP.NET developer at Certkiller .com. Certkiller .com uses the Microsoft Visual Studio .NET 2005 as their application development platform. You use a Microsoft Windows XP Professional client computer named Certkiller -WS528 as your development computer. Internet Information Services (IIS) is installed on Certkiller -WS528.

You have developed a custom control named ProductsGrid and a custom control named DropDownGrid that will be used in the redevelopment of Certkiller .com's e-Commerce Web application. Both customs control are contained in an assembly named ck\_controls.dll. You need to add the two custom controls to the Visual Studio toolbox. However, when you attempt to add the custom controls to the Visual Studio toolbox, you can select the assembly that contains in the Choose Toolbox Item dialog box, only the DropDownGrid control appears in the select list. You need to add an attribute to the ProductsGrid control's class definition to that it is listed in the Choose Toolbox Item dialog box.

What code segment should you use?

- A. <ToolboxBitmap(GetType(ProductsGrid))>
- B. <ToolboxItem(true)>
- C. <ToolboxItemFilter("")>
- D. <ToolboxData("<{0}:ProductsGrid></{0}:ProductsGrid>")>

Answer: B

Explanation: The ToolboxItem attribute specifies whether the control should be visible or not. When it is set to True, the control is visible.

**Incorrect Answers:** 

A: The TooboxBitmap attribute specifies the bitmap image that should be used as the icon for the control. It will not ensure that the control can be added to the Visual Studio Toolbox.

C: The ToolboxItemFilter attribute specifies the filter Visual Studio should use to determine whether the control should be enabled or disabled for a specific designer. It will not ensure that the control can be added to the Visual Studio Toolbox.

D: The ToolboxData attribute specifies the markup that should be created on the page when the control is added to a page. It will not ensure that the control can be added to the Visual Studio Toolbox.

### **QUESTION** 73

You work as a Microsoft ASP.NET developer at Certkiller .com. Certkiller .com uses the Microsoft Visual Studio .NET 2005 as their application development platform. You use a Microsoft Windows XP Professional client computer named Certkiller -WS528 as your development computer. Internet Information Services (IIS) is installed on Certkiller -WS528.

### 070-528

You are developing a custom control named ProductsGrid that will be used in the redevelopment of Certkiller .com's e-Commerce Web applications. The ProductsGrid control contains a TextBox control and a DropDownList control that allows for the editing of product descriptions. You need to derive the ProductsGrid class from the appropriate base class or interface.

What should you do? (Each correct answer represents part of the solution. Choose two.)

- A. Use the CompositeControl base class.
- B. Use the Control base class.
- C. Use the WebControl base class.
- D. Use the INamingContainer interface.

Answer: A, B

Explanation: You must derive the control from the Control class before it can be rendered on the page. You can derive the class from the CompositeControl base class, which is the base class that derives from WebControl and implements INamingContainer. The INamingContainer interface generates unique identifiers for the control's child controls.

**Incorrect Answers:** 

C: If you derive the class from WebControl, you must also implement the INamingContainer interface, which generates unique identifiers for the control's child controls. You must also derive the control from the Control class before it can be rendered on the page but you can only choose two options!

D: The INamingContainer interface unique identifiers for the control's child controls and is used in conjunction with a base class such as WebControl. You must also derive the control from the Control class before it can be rendered on the page but you can only choose two options!

#### **OUESTION 74**

You work as a Microsoft ASP.NET developer at Certkiller .com. Certkiller .com uses the Microsoft Visual Studio .NET 2005 as their application development platform. You use a Microsoft Windows XP Professional client computer named Certkiller -WS528 as your development computer. Internet Information Services (IIS) is installed on Certkiller -WS528.

You are developing a custom control named ProductsGrid that will be used in the redevelopment of Certkiller .com's e-Commerce Web applications. The ProductsGrid control contains a TextBox control and a DropDownList control that allows for the editing of product descriptions. The code for the ProductsGrid control is shown in the following exhibit.

<ParseChildren(True)> Public Class ProductsGrid Inherits Control Implements INamingContainer Private \_desc As Desc Private \_descTemplate As ITemplate Public Property Desc() As Desc Get Return \_desc End Get Set(ByVal value As Desc) \_desc = value End Set **End Property** <TemplateContainer(GetType(DescTemplateContainer))> \_ Public Property DescTemplate() As ITemplate Get Return \_descTemplate End Get Set(ByVal value As ITemplate) \_descTemplate = value End Set **End Property** Protected Overrides Sub CreateChildControls() 'ToDO End Sub **End Class** Public Class DescTemplateContainer **Inherits Control** Implements INamingContainer Private \_desc As Desc Public Sub New(ByVal desc As Desc) desc = descEnd Sub Public Property Desc() As Desc Get Return desc End Get Set(ByVal value As Desc) desc = valueEnd Set **End Property End Class** You need to ensure that the content specified in the DescTemplate() property is rendered by the ProductsGrid control. You need to override the CreateChildControls method to accomplish this. What code segment should you use? A. If (Me.DescTemplate Is Nothing) Then Me.Controls.Clear() Dim templateContainer As DescTemplateConainer = New

DescTemplateContainer(\_desc)

Me.Controls.Add(templateContainer)

End If

B. If (Me.DescTemplate Is Nothing) Then

Me.Controls.Clear()

Dim templateContainer As DescTemplateConainer = New

DescTemplateContainer(\_desc)

Me.DescTemplate.InstantiateIn(templateConainer)

Me.Controls.Add(templateContainer)

End If

C. If (Not Me.DescTemplate Is Nothing) Then

Me.Controls.Clear()

Dim templateContainer As DescTemplateConainer = New

DescTemplateContainer(\_desc)

Me.Controls.Add(templateContainer)

End If

D. If (Not Me.DescTemplate Is Nothing) Then

Me.Controls.Clear()

Dim templateContainer As DescTemplateConainer = New

DescTemplateContainer(\_desc)

Me.DescTemplate.InstantiateIn(templateConainer)

Me.Controls.Add(templateContainer)

End If

Answer: D

Explanation: You must first determine that the DescTemplate property has returned content and then render the content. You can accomplish this by creating an instance of DescTemplateContainer that holds the content and then add the container to the ProductsGrid control for rendering.

**Incorrect Answers:** 

A, B: If the DescTemplate property has returns Nothing then it has no content to render.

C: You need to call the InstantiateIn method of DescTemplate to place the template in the container.

### **QUESTION** 75

You work as a Microsoft ASP.NET developer at Certkiller .com. Certkiller .com uses the Microsoft Visual Studio .NET 2005 as their application development platform. Certkiller .com has a test lab that contains a Web server named Certkiller -SR21. Certkiller \_SR21 is used to test applications before they are deployed to the production environment. All Web applications on Certkiller -SR21 must be hosted in Internet Information Services (IIS). You use a Microsoft Windows XP Professional client computer named Certkiller -WS528 as your development computer.

You have developed an ASP.NET inventory application named CKInvtry that will be integrated into Certkiller .com's existing e-Commerce Web site. All source files for the CKInvtry application are stored in the C:\ck\_apps\CKInvtry folder on

TESTING-WS528. You want to copy the CKInvtry application to Certkiller -SR21 by using the Copy Web Site tool. CKInvtry must be hosted in IIS on Certkiller -SR21.

What should you do?

- A. Verify that Microsoft FrontPage Extensions are installed on Certkiller -SR21.
- B. Verify that Internet Information Services (IIS) 6.0 is installed on Certkiller -SR21.
- C. Verify the Windows Server 2003 is installed on Certkiller -SR21.
- D. Verify that you have Write access to the wwwroot folder on Certkiller -SR21.

Answer: A

Explanation: Microsoft FrontPage Extensions are used to copy a Web application to IIS. Therefore you should ensure that Microsoft FrontPage Extensions is installed on the test server.

**Incorrect Answers:** 

- B, C: IIS 6.0 and Windows Server 2003 are not required to allow you to copy a Web application to IIS. Microsoft FrontPage Extensions is required.
- D: You do not require Write access to the wwwroot folder as Microsoft FrontPage Extensions will manage the security aspects of the connection. You only require FrontPage Extensions.

### **QUESTION** 76

You work as a Microsoft ASP.NET developer at Certkiller .com. Certkiller .com uses the Microsoft Visual Studio .NET 2005 as their application development platform. Certkiller .com has a test lab that contains a Web server named Certkiller -SR21. Certkiller \_SR21 is used to test applications before they are deployed to the production environment. All Web applications on Certkiller -SR21 must be hosted in Internet Information Services (IIS). You use a Microsoft Windows XP Professional client computer named Certkiller -WS528 as your development computer.

You have developed an ASP.NET inventory application named CKInvtry that will be integrated into Certkiller .com's existing e-Commerce Web site. The CKInvtry application contains declarative .aspx pages and code-behind files. You want to deploy the CKInvtry application to Certkiller -SR21. You need to ensure that no human-readable code exits in the CKInvtry application once it has been deployed to Certkiller -SR21.

What should you do?

- A. Use the Publish Web Site tool to publish the CKInvtry application to Certkiller -SR21 and select the option that allows the precompiled site to be updatable.
- B. Use the Copy Web Site tool to copy the CKInvtry application to Certkiller -SR21 and select the option copy only the files required to run the application.
- C. Use the Publish Web Site tool to publish the CKInvtry application to Certkiller -SR21 and deselect the option that allows the precompiled site to be updatable.

D. Build the CKInvtry application in Visual Studio 2005 and use the XCOPY command to copy only the files in the bin folder to Certkiller -SR21.

Answer: C

Explanation: You should publish the application to the test server and specify that the precompiled site must not be updatable. This requires that you clear the option to allow the precompiled site to be updatable. This will ensure that declarative .aspx pages are not human-readable.

**Incorrect Answers:** 

A: You should publish the application to the test server and specify that the precompiled site must not be updatable. This requires that you clear the option to allow the precompiled site to be updatable. This will ensure that declarative .aspx pages are not human-readable.

B, D: The Copy Web Site tool and the XCOPY command do not allow you to precompile declarative .aspx pages. Declarative pages that are not precompiled are human-readable.

# **QUESTION 77**

You work as a Microsoft ASP.NET developer at Certkiller .com. Certkiller .com uses the Microsoft Visual Studio .NET 2005 as their application development platform. You use a Microsoft Windows XP Professional client computer named Certkiller -WS528 as your development computer. Internet Information Services (IIS) is installed on Certkiller -WS528.

You are developing a chat forum that will be integrated into Certkiller .com's existing e-Commerce Web application. You create a method that will authenticate users. The code for the authentication method is shown in the following exhibit. Private Sub Authenticate(ByVal uName As String, ByVal pwd As String) 'Code ommitted for brevity

End Sub

You also create a class definition as shown in the following exhibit.

Private Class LoginFailureEvent

Inherits WebAuthenticationFailureEvent

Public Sub New(ByVal message As String, ByVal eventSource As Object, \_

ByVal eventCode As Integer, ByVal uName As String)

MyBase.New(message, eventSource, eventCode, uName)

End Sub

**End Class** 

You enable health monitoring in the Web.config file and use the default health monitor provider. You must now write code to log authentication errors to the provider. You code must make provision for a different default provider in the production environment.

What code segment should you use?

A. Dim ex As SecurityException = New SecurityException("Authentication failed") Throw ex

B. Dim evt As WebAuthenticationFailureAuditEvent = New

# 070-528

WebAuthenticationFailureAuditEvent("Authentication failed", Nothing, \_ WebEvetnCodes.AuditMembershipAuthenticationFailure, uName) evt.Raise()

C. Dim ex As MembershipPasswordException = \_

new MembershipPasswordException("Authentication failed")

Throw ex

D. Dim eLog As EventLog = New EventLog()

eLog.WriteEntry("Authentication failed", \_

EventLogEntryType.FailureAudit,

WebEventCodes.AuditMembershipAuthenticationFailure, uName);

Answer: B

Explanation: This code uses the ASP.NET 2.0 Heath Monitoring API to log authentication failure events. It creates a WebAuthenticationFailureAuditEvent and calls its Raise method. It also uses the health monitoring configuration to determine which provider should receive the event.

**Incorrect Answers:** 

A: This code raises and instance of the SecurityException but it does not deliver the error message to the provider.

C: This code raises and instance of the MembershipPasswordException but it does not deliver the error message to the provider.

D: This code is tided to the Microsoft Windows event log and does not allow you to easily change providers.

# **QUESTION** 78

You work as a Microsoft ASP.NET developer at Certkiller .com. Certkiller .com uses the Microsoft Visual Studio .NET 2005 as their application development platform.

You use a Microsoft Windows XP Professional client computer named

Certkiller -WS528 as your development computer. Internet Information Services (IIS) is installed on Certkiller -WS528.

You have developed w Web application will be integrated into Certkiller .com's existing e-Commerce Web application. The Web application contains a performance counter that records the number of requests to the Products table in the CKProducts database.

The code for the counter is shown in the following exhibit.

Dim cntr As PerformanceCounter =

New PerformaceCounter("Table Requests", "Products", False)

You need to increase the counter by one.

What code segment should you use?

A. cntr.NextSample()

B. cntr.RawValue = cntr.NextSame().RawValue

C. cntr.NextValue()

D. cntr.Increment()

Answer: D

Explanation: The Increment method of the PerformanceCounter class is used to increase the counter by one.

**Incorrect Answers:** 

A: The NextSample method of the PerformanceCounter class returns the next sample of data for the counter. It does not increase the counter by one.

B: This code does not increase the counter by one.

C: The NextValue method of the PerformanceCounter class returns the next value for the counter. It does not increase the counter by one.

# **QUESTION** 79

You work as a Microsoft ASP.NET developer at Certkiller .com. Certkiller .com uses the Microsoft Visual Studio .NET 2005 as their application development platform. You use a Microsoft Windows XP Professional client computer named Certkiller -WS528 as your development computer. Internet Information Services (IIS) is installed on Certkiller -WS528.

You are debugging a Web application that has been integrated into the live Certkiller .com e-Commerce Web site. The Web application contains an order processing page named process.aspx. Certkiller .com developers added several Trace.Write and Trace.Warn statements on the process.aspx page. You need to configure the Web application to display the trace messages but you must ensure that Certkiller .com's customers are not able to view the trace messages.

What should you do?

A. Add the following element to the Web.config file:

<trace enable="true" pageOutput="false" localOnly="false" />
B. Add the following Page directive to the process.aspx page:

<%@ Page Trace="true" TraceMode="SortByCategory" %>
C. Add the following Page directive to the process.aspx page:

<%@ Page Trace="true" TraceMode="SortByTime" %>
D. Add the following element to the Web.config file:

<trace enable="false" pageOutput="true" localOnly="false" />

Answer: A

Explanation: To enable tracing while preventing trace messages from being displayed on the page, you must enable tracing in the Web.config file and set the pageOutput andlocalOnly properties to false. This will save trace messages to the Trace.axd file in the Web application's root directory.

Incorrect Answers:

B, D: This Page directive enable tracing at the page level. Tracing will be displayed on the page.

D: You need to enable tracing in the Web.config file in the Web.config file, not disable it

# **QUESTION** 80

You work as a Microsoft ASP.NET developer at Certkiller .com. Certkiller .com uses the Microsoft Visual Studio .NET 2005 as their application development platform.

You use a Microsoft Windows XP Professional client computer named

Certkiller -WS528 as your development computer. Internet Information Services (IIS) is installed on Certkiller -WS528.

You want to create a PowerTools.aspx page that displays all power tools in the

CKProducts database. You use a SqlCommand instance to execute the

sp\_GetProductsByCategory stored procedure to return XML data from the

Products table in the CKProducts database and load the data into an

XmlDocument instance.

The code for the stored procedure is shown in the following exhibit:

Dim conString As String = \_

"database=CKProducts;server= Certkiller -DB01;Integrated Security=SSPI"

Dim con As SqlConnection = New SqlConnection(conString)

con.Open()

Dim com As SqlCommand = New SqlCommand("sp\_GetProductsByCategoryXml", con)

Dim read As XmlReader = com.ExecuteXmlReader()

Dim doc As XmlDocument = New XmlDocument()

doc.Load(read)

You want to cache the XML data until the data in the in the CKProducts database changes.

What code segment should you use?

A. Dim dep As CacheDependency = new SqlCacheDependency("CKProducts", "Products")

If(Not Cache("Data') Is Nothing)

Cache.Add("Data", doc, dep, System.Web.Cache.NoAbsoluteExpiration,

System.Web.Cache.NoSlidingExpiration, CacheItemPriority.Default, Nothing); End If

B. Dim dep As CacheDependency = new SqlCacheDependency("CKProducts", "Products")

If(Cache("Data') Is Nothing)

Cache.Add("Data", doc, dep, System.Web.Cache.NoAbsoluteExpiration,

System.Web.Cache.NoSlidingExpiration, CacheItemPriority.Default, Nothing); End If

C. Dim dep As CacheDependency = new SqlCacheDependency("CKProducts", "Products")

If(Cache("Data') Is Nothing)

Cache.Add("Data", read, dep, System.Web.Cache.NoAbsoluteExpiration,

System.Web.Cache.NoSlidingExpiration, CacheItemPriority.Default, Nothing); End If

D. Dim dep As CacheDependency = new SqlCacheDependency("CKProducts", "Products")

If(Not Cache("Data') Is Nothing)

Cache.Add("Data" ,read, dep, System.Web.Cache.NoAbsoluteExpiration, System.Web.Cache.NoSlidingExpiration, CacheItemPriority.Default, Nothing); End If

Answer: B

Explanation: This code creates a SqlCacheDependency on the Products table in the CKProducts database that invalidates the cache whenever data in the Products table has changed and updates the XMLDocument with the data.

Incorrect Answers:

A: This code does not invalidate the cache and will update the XMLDocument when no data changes occur at the database level.

C: This code invalidates the cache but it caches the XmlReader and not the XmlDocument.

D: This code does not invalidate the cache. It also caches the XmlReader and not the XmlDocument.

# **OUESTION** 81

You work as a Microsoft ASP.NET developer at Certkiller .com. Certkiller .com uses the Microsoft Visual Studio .NET 2005 as their application development platform. You use a Microsoft Windows XP Professional client computer named Certkiller -WS528 as your development computer. Internet Information Services (IIS) is installed on Certkiller -WS528.

You are redeveloping the current ASP.NET 1.1 Certkiller .com Web application to take advantage of the new features in ASP.NET 2.0. The Web application contains a page named layout.aspx that you want to change to a master page. What should you do?

- A. Set the MasterPageFile attribute of the Page directive to layout.aspx.
- B. Replace the Page directive with a Master directive.
- C. Replace the contents of the layout.aspx page with ContentPlaceHolder controls.
- D. Rename the layout.aspx page to layout.master.

Answer: B, D

Explanation: There are two things that differentiate a master page from an ASP.NET page: the file extension and the directive. Master pages have a .master file extension while a page has an .aspx file extension and a page has a Page directive while a master page has a Master directive.

**Incorrect Answers:** 

A: The MasterPageFile attribute of the Page directive specifies the master page that the content page should merge into. It does not change an .aspx page to a master page. C: The content that must be added from content pages requires ContentPlaceHolder controls. Any content on the layout page that must appear on all pages should not be replaced by ContentPlaceHolder controls.

# **QUESTION** 82

You work as a Microsoft ASP.NET developer at Certkiller .com. Certkiller .com uses the Microsoft Visual Studio .NET 2005 as their application development platform. You use a Microsoft Windows XP Professional client computer named Certkiller -WS528 as your development computer. Internet Information Services (IIS) is installed on Certkiller -WS528.

You are developing a Web application that makes use of a master page. The master page does not contain nested master pages. You want the header section of the master page to be replaced by page-specific declarative content. What should you do?

- A. Add a WebPart control for the header section on the master page.
- B. Add a Content control for the header section on the master page.
- C. Add a ContentPlaceHolder control for the header section on the master page.
- D. Add a UserControl control for the header section on the master page.

Answer: C

Explanation: The content that must be added from content pages requires ContentPlaceHolder controls.

**Incorrect Answers:** 

A, D: WebParts and UserControl controls cannot be replaced by declarative content.

B: Content controls are added to content pages, not master pages.

# **OUESTION 83**

You work as a Microsoft ASP.NET developer at Certkiller .com. Certkiller .com uses the Microsoft Visual Studio .NET 2005 as their application development platform. You use a Microsoft Windows XP Professional client computer named Certkiller -WS528 as your development computer. Internet Information Services (IIS) is installed on Certkiller -WS528.

You are developing a Web application that makes use of a master page. The master page does not contain nested master pages. You want the header section of the master page to be replaced declaratively and programmatically by page-specific content. You need to create the markup for the header section. What code segment should you use?

```
A. <div ID="_header">
<asp:ContentPalceHolder ID="_headerContent" Runat="Server">
Certkiller .com
</asp:ContentPalceHolder>
</div>
B. <div ID="_header" Runat="Server">
Certkiller .com
</div>
C. <div ID="_header">
<asp:Content ID="_header">
<asp:Content ID="_header">
```

```
Certkiller .com
</asp:Content>
</div>
D. <div ID="_header">
<asp:Content ID="_headerContent">
Certkiller .com
</asp:Content>
</div>
```

Answer: A

Explanation: The content that must be added from content pages requires ContentPlaceHolder controls. To be able to replace the ContentPlaceHolder programmatically, you must set the Runat attribute to Server.

**Incorrect Answers:** 

B: The content that must be added from content pages requires ContentPlaceHolder controls.

C, D: The content that must be added from content pages requires ContentPlaceHolder controls Content controls are added to content pages, not master pages.

# **OUESTION 84**

You work as a Microsoft ASP.NET developer at Certkiller .com. Certkiller .com uses the Microsoft Visual Studio .NET 2005 as their application development platform. You use a Microsoft Windows XP Professional client computer named Certkiller -WS528 as your development computer. Internet Information Services (IIS) is installed on Certkiller -WS528.

You are developing a Web application that that implements themes. You create a theme named BasicTheme that contains two skin files named default.sik and alt.skin. The default.skin file represents the default skin file for all controls in the Web application. You want to associate Button controls on the Web application's default.aspx page with a non-default skin.

What should you do?

A. Associate the alt.skin file with a new theme named altTheme.

On the default.aspx page, add a SkinID property with the value "alt.skin" to the definition of each Button control.

B. Associate the alt.skin file with a new theme named altTheme.

On the default.aspx page, add a SkinID property with the value "alt" to the definition of each Button control.

C. Add a SkinID property with the value "alt" to the Button control's definition in alt.skin.

On the default.aspx page, add a SkinID property with the value "alt" to the definition of each Button control.

D. Add a SkinID property with the value "alt" to the Button control's definition in default.skin.

On the default.aspx page, add a SkinID property with the value "alt" to the definition of

each Button control.

Answer: C

Explanation: Both the Button control definition in the non-default skin file on the buttons on the page must have a SkinID property with an identical value. Incorrect Answers:

A, B: Button control definition in the non-default skin file on the buttons on the page must have a SkinID property with an identical value.

D: The Button control definition in the non-default skin file on the buttons on the page must have a SkinID property with an identical value.

# **OUESTION** 85

You work as a Microsoft ASP.NET developer at Certkiller .com. Certkiller .com uses the Microsoft Visual Studio .NET 2005 as their application development platform. You use a Microsoft Windows XP Professional client computer named Certkiller -WS528 as your development computer. Internet Information Services (IIS) is installed on Certkiller -WS528.

You are developing a Web application that enables the administration and management of the existing Certkiller .com Web site. The Web application has a page named subcategories.aspx that makes use of WebParts. The code for the WebPart is shown in the following exhibit.

```
<asp:WebPartZone ID="_webPartZone" Runat="Server">
<ZoneTemplate>
<custom:CategoryWebPart ID="_category" Runat="Server" />
<custom:SubcategoryWebPart ID="_subcat" Runat="Server" />
</ZoneTemplate>
</asp:WebPartZone>
```

The CategoryWebPart control displays a list of product categories from the CKProducts database. The administrator can either select categories from a DropDownList or manually enter a category in a TextBox. The SubcategoryWebPart control displays the subcategories that belong to the category specified in the CategoryWebPart control. You modify the Web.config file to allow the SubcategoryWebPart control to use the category entered or selected in the CategoryWebPart control. You now need to add code to the subcategories.aspx page that connects the two WebPart controls every time the page is loaded. What code segment should you use?

```
A. <asp:WebPartManager ID="_webPartManager" Runat="Server"> <StaticConnections> <asp:WebPartConnection ID="_webPartCon" ProviderID="_subcat" ConsumerID="_category" /> </StaticConnections> </asp:WebPartManager> B. <asp:WebPartManager ID="_webPartManager" Runat="Server"> <StaticConnections>
```

Answer: B

Explanation: The WebPartManager control is used to connect two WebPart controls. The provider WebPart control and the consumer WebPart control must be specified in the StaticConnections element of the WebPartManager control. In this instance, the provider is the \_category WebPart control and the consumer is the \_subcategory WebPart.

**Incorrect Answers:** 

A: In this instance, the provider is the \_category WebPart control and the consumer is the \_subcategory WebPart.

C, D: The ConnectionsZones control allows users to configure connections between WebPart controls.

# **QUESTION** 86

You work as a Microsoft ASP.NET developer at Certkiller .com. Certkiller .com uses the Microsoft Visual Studio .NET 2005 as their application development platform. You use a Microsoft Windows XP Professional client computer named Certkiller -WS528 as your development computer. Internet Information Services (IIS) is installed on Certkiller -WS528.

You are developing a Web application that enables the administration and management of the existing Certkiller .com Web site. The Web application has a page named subcategories.aspx that contains a WebPart control named \_productsWebPart. The \_productsWebPart WebPart control has a property named \_category of type String. You apply the WebBrowsable attribute to the \_category property. You also add an EditorZone control to the subcategories.aspx page. The code for the EditorZone control is shown in the following exhibit.

```
<asp:EditorZone ID="_editorZone" Runat="Server">
```

- <ZoneTemplate>
- </ZoneTemplate>
- </asp:EditorZone>

You must add a control to the ZoneTemplate element of the EditorZone control to

allow users to edit the \_category property. What control should you add?

- A. A PropertyGridEditorPart control.
- B. A WebPartManager control.
- C. A TextBox control.
- D. A ConnectionsZone control.

Answer: A

Explanation: The PropertyGridEditorPart control allows users to edit a WebPart control's property that has the WebBrowsable attribute.

**Incorrect Answers:** 

B: The WebPartManager control is used to connect two WebPart controls. It does not allow a WebPart control's properties.

C: A TextBox control cannot be added to a ZoneTemplate element.

D: The ConnectionsZones control allows users to configure connections between WebPart controls. It does not allow a WebPart control's properties.

# **QUESTION** 87

You work as a Microsoft ASP.NET developer at Certkiller .com. Certkiller .com uses the Microsoft Visual Studio .NET 2005 as their application development platform. You use a Microsoft Windows XP Professional client computer named

Certkiller -WS528 as your development computer. Internet Information Services (IIS) is installed on Certkiller -WS528.

You are developing a Web application that enables the administration and management of the existing Certkiller .com Web site. The Web application has a page named subcategories.aspx that contains several WebPart controls.

You must add a zone control to each WebPart control so that users can rearrange the WebParts on the o edit the subcategories.aspx page.

What control should you add?

- A. A CatalogZone control.
- B. A WebPartZone control.
- C. An EditorZone control.
- D. A ConnectionsZone control.

Answer: B

Explanation: The WebPartZone control provides a user interface that allows users to move WebPart controls within and between WebPartZone controls. Incorrect Answers:

A: The CatalogZone control allows users to add available WebPart controls to the page. It does not allow a WebPart controls to be rearranged.

C: An EditorZone control allows users to edit and personalized WebPart control. It does not allow a WebPart controls to be rearranged.

D: The ConnectionsZones control allows users to configure connections between WebPart controls so that they can interact with each other. It does not allow a WebPart controls to be rearranged.

#### **OUESTION 88**

You work as a Microsoft ASP.NET developer at Certkiller .com. The Certkiller .com network contains an Oracle database server named Certkiller -DB01.

Certkiller -DB01 hosts a database named CKWebUsers. Certkiller .com uses the Microsoft Visual Studio .NET 2005 as their application development platform. You use a Microsoft Windows XP Professional client computer named Certkiller -WS528 as your development computer. Internet Information Services (IIS) is installed on Certkiller -WS528.

You are developing a Web application for Certkiller .com's intranet Web site. You want to implement a login page that authenticates users against their Active Directory user accounts. However, no all pages will require authentication. You also want users to be able to personalize the Web pages and save their personalization settings to the CKWebUsers database. You need to configure the Web application's Web.cponfig file to meet these requirements.

What code segment should you use?

A. <AnonymousIdentification Enabled="True" />
<Authentication Mode="Windows" />
B. <AnonymousIdentification Enabled="False" />
<Authentication Mode="Forms" />
C. <AnonymousIdentification Enabled="True" />
<Authentication Mode="Forms" />
D. <AnonymousIdentification Enabled="False" />
<Authentication Mode="Windows" />

Answer: C

Explanation: You should implement Forms Authentication as Forms Authentication uses a login page to authenticate users against their Microsoft Windows domain user accounts in Active Directory. You also need to enable anonymous identification as it allows ASP.NET to remember users without requiring them to be authenticated. This allows you to save and retrieve personalization settings for the users.

# **Incorrect Answers:**

- A: Windows Authentication requires that users have a Microsoft Windows domain user account in Active Directory. However, Windows Authentication does not make use of a login page. Instead, the domain user account is passed through IIS to the Web application.
- B: You need to enable anonymous identification as it allows ASP.NET to remember users without requiring them to be authenticated. This allows you to save and retrieve personalization settings for the users.
- C: Windows Authentication requires that users have a Microsoft Windows domain user

account in Active Directory. However, Windows Authentication does not make use of a login page. Instead, the domain user account is passed through IIS to the Web application. Furthermore, you also need to enable anonymous identification as it allows ASP.NET to remember users without requiring them to be authenticated. This allows you to save and retrieve personalization settings for the users.

#### **OUESTION** 89

You work as a Microsoft ASP.NET developer at Certkiller .com. The Certkiller .com network contains an Oracle database server named Certkiller -DB01.

Certkiller -DB01 hosts a database named CKWebUsers. Certkiller .com uses the Microsoft Visual Studio .NET 2005 as their application development platform. You use a Microsoft Windows XP Professional client computer named Certkiller -WS528 as your development computer. Internet Information Services (IIS) is installed on Certkiller -WS528.

You are developing a Web application for Certkiller .com's extranet Web site. The extranet Web site is accessed by Certkiller .com users as well as some of Certkiller .com's suppliers and affiliates. All users that must access the Web application have their credentials stored in the CKWebUsers database. You want to implement a login page that authenticates users against the CKWebUsers database.

What should you do?

- A. Set the Authentication Mode in the Web.config file to Passport.
- B. Set the Authentication Mode in the Web.config file to None.
- C. Set the Authentication Mode in the Web.config file to Windows.
- D. Set the Authentication Mode in the Web.config file to Forms.

Answer: D

Explanation: The Forms Authentication allows you to use a custom login page to authenticate users against any data store.

**Incorrect Answers:** 

- A: Passport authentication requires that users have a Microsoft passport as it is used to authenticate users against the Microsoft Passport system.
- B: Setting the Authentication mode to None disables authentication.
- C: Windows Authentication requires that users have a Microsoft Windows domain user account in Active Directory. The domain user account is passed through IIS to the Web application.

# **QUESTION** 90

You work as a Microsoft ASP.NET developer at Certkiller .com. Certkiller .com uses the Microsoft Visual Studio .NET 2005 as their application development platform. You use a Microsoft Windows XP Professional client computer named Certkiller -WS528 as your development computer. Internet Information Services (IIS) is installed on Certkiller -WS528.

You have developed a Web application for Certkiller .com's existing Web site. The

# 070-528

Web application implements role-based security to allow for the administration and maintenance of the Certkiller .com Web site. It allows certain users to administer the Web site, including the databases used by the Web site, while others are allowed to a maintain the Web site by adding and editing product information. Only Web administrators should be able to manually add users to the Web application. You discover that a user named Rory Allen has added a user account to the Web site. You also suspect that he has added his user account to various roles. You want to retrieve a list of the role of which the roryallen user account is a member. What code segment should you use?

```
A. Dim uRoles As String() = Roles.GetRolesForUser("roryallen");
```

- B. Dim uRoles As String() = Roles.FindUsersInRole("roryallen");
- C. Dim uRoles As String() = Roles.FindUsersInRole("","roryallen");
- D. Dim uRoles As String() = Roles.GetAllRoles();

Answer: A

Explanation: The GetRolesForUser method of Roles returns a list of roles of which the specified user is a member.

**Incorrect Answers:** 

B: The FindUsersInRole method requires two parameters - the role and the user account.

C: The FindUsersInRole method requires two parameters - the role and the user account.

This code will return a list of users named roryallen in an empty role.

D: The GetAllRoles method returns a list of roles supported by the role provider.

# **QUESTION** 91

You work as a Microsoft ASP.NET developer at Certkiller .com. Certkiller .com uses the Microsoft Visual Studio .NET 2005 as their application development platform. You use a Microsoft Windows XP Professional client computer named Certkiller -WS528 as your development computer. Internet Information Services

(IIS) is installed on Certkiller -WS528.

You have developed and deployed a Web application for Certkiller .com's intranet Web site. The Web application has been deployed on a Web server named

Certkiller -SR34. Internet Information Services (IIS) 6.0 is installed on

Certkiller -SR34. The Web application accesses files that are secured by NTFS permissions and are located in a folder named Projects.

Several Certkiller .com users that have permissions to the files and are able to access the files through the corporate network, report that they cannot access the files through the Web application. You open the Web.config file for the Web application and notice the elements shown in the following exhibit.

<identity impersonate="true"/>

<authentication mode="Windows"/>

You need to configure IIS to allow user access to the files through the Web application.

What should you do?

- A. Disable anonymous access.
- B. Change Authentication Mode to None.
- C. Change Authentication Mode to Forms.
- D. Change Authentication Mode to Passport.

Answer: A

Explanation: Identity Impersonation allows IIS to run the Web application under the credentials of the identity authenticated by IIS. By default, this is the IUSR\_PRODUCTION account. IUSR\_PRODUCTION probably does not have the required NTFS permissions to the files. When anonymous access is disabled, IIS is forced to authenticate the user accessing the Web application.

**Incorrect Answers:** 

A: Passport authentication requires that users have a Microsoft passport as it is used to authenticate users against the Microsoft Passport system. However, NTFS permissions make use of Active Directory user accounts.

B: Setting the Authentication mode to None disables authentication. You need to have IIS authenticate users against Active Directory. You should therefore not change Windows authentication.

C: The Forms Authentication allows you to use a custom login page to authenticate users against any data store. This will require a custom login page.

# **QUESTION** 92

You work as a Microsoft ASP.NET developer at Certkiller .com. Certkiller .com uses the Microsoft Visual Studio .NET 2005 as their application development platform. You use a Microsoft Windows XP Professional client computer named Certkiller -WS528 as your development computer. Internet Information Services (IIS) is installed on Certkiller -WS528.

You are developing a Web application for Certkiller .com's existing Web site. The Web application implements role-based security to allow for the administration and maintenance of the Certkiller .com Web site. It allows members of the Admins role to administer the Web site, including the databases used by the Web site, while allowing members of the Support role to a maintain the Web site by adding and editing product information. Only members of the Admins role should have access to confidential user information.

What code segment should you use?

A. If (Not User.Identity.Name = "Support") Then

Return

End If

'Show user info

B. If (User.IsInRole("Support")) Then

Return

End If

'Show user info

C. If (Not User.Identity.Name = "Admins") Then

Return
End If
'Show user info
D. If (User.IsInRole("Admins")) Then
Return
End If
'Show user info

Answer: D

Explanation: You must determine if the user is a member of the Admins role by calling the IsInRole method and then return the requested information only if the user is a member of the Admins role.

Incorrect Answers:

A, C: This code returns name of the identity that is attached to the current HTTP context. It does not determine whether data should be retuned or not.

B: This code determines if the user is a member of the Support role by calling the IsInRole method and then return the requested information if the user is a member of the Support role. Members of support must not have access to user information.

# **OUESTION 93**

You work as a Microsoft ASP.NET developer at Certkiller .com. Certkiller .com uses the Microsoft Visual Studio .NET 2005 as their application development platform. You use a Microsoft Windows XP Professional client computer named Certkiller -WS528 as your development computer. Internet Information Services (IIS) is installed on Certkiller -WS528.

You are developing a Web application for Certkiller .com's existing Web site. The Web application allows for the administration and maintenance of the Certkiller .com Web site. The Web application contains a users.aspx page that allows administrators to manually create user accounts for the Certkiller .com Web site. You add a CreateUserWizard control to the users.aspx page and you do not alter any of the control's properties.

You must add input controls to the wizard steps. However, the input controls that allow administrators to enter user information must be inserted before the Security Question and Security Answer input controls.

What should you do?

- A. Add a StartNavigationTemplate element to the CreateUserWizard control and add the input controls to the StartNavigationTemplate element.
- B. Add a CustomNavigationTemplate element to the CreateUserWizardStep control and add the input controls to the CustomNavigationTemplate element.
  C.

Add a ContentTemplate element to the CreateUserWizardStep control and add the input controls to the ContentTemplate element.

D. Add a StepNavigationTemplate element to the CreateUserWizard control and add the input controls to the StepNavigationTemplate element.

Answer: C

Explanation: The CreateUserWizardStep control is a part of the CreateUserWizard control that is added by default. The CreateUserWizardStep control has a ContentTemplate element to which you can add and remove input controls from the wizard.

# **Incorrect Answers:**

A: The StartNavigationTemplate element to the CreateUserWizard control specifies the content that appears in the navigation area of each wizard page other than the start page and the completion page. It does not allow you to add or remove input controls from the wizard.

B: The CustomNavigationTemplate element to the CreateUserWizardStep control specifies the content that appears in the navigation area of the start page. It does not allow you to add or remove input controls from the wizard.

D: The StepNavigationTemplate element to the CreateUserWizard control specifies the content that appears in the navigation area of each wizard page other than the start page and the completion page. It does not allow you to add or remove input controls from the wizard.

#### **OUESTION 94**

You work as a Microsoft ASP.NET developer at Certkiller .com. Certkiller .com uses the Microsoft Visual Studio .NET 2005 as their application development platform. You use a Microsoft Windows XP Professional client computer named Certkiller -WS528 as your development computer. Internet Information Services (IIS) is installed on Certkiller -WS528.

You have been instructed to develop a Web application that will support mobile devices. You need to create a project for the Web application in Visual Studio .NET 2005. You must be able to test and debug the Web application by using Microsoft Device Emulator 1.0.

What should you do?

- A. Create an ASP.NET Web Site project and choose File System as the location for the project.
- B. Create an ASP.NET Web Site project and choose HTTP as the location for the project.
- C. Create a Smart Device Application project and add mobile ASP.NET pages to the project.
- D. Create a Smart Device Console Application project and add mobile ASP.NET pages to the project.

Answer: A

Explanation: Microsoft Device Emulator 1.0 can only connect to ASP.NET Web applications that are hosted in Internet Information Services (IIS). Therefore you must create an ASP.NET Web Site project and choose HTTP as the location for the project.

#### **Incorrect Answers:**

B: Microsoft Device Emulator 1.0 can only connect to ASP.NET Web applications that are hosted in IIS. Projects that are located on File System are not hosted in IIS. You should choose HTTP as the location. HTTP projects are hosted in IIS.

C, D: Smart Device Application and Smart Device Console Application projects only support Windows-based applications. The do not support Web-based applications.

# **QUESTION** 95

You work as a Microsoft ASP.NET developer at Certkiller .com. Certkiller .com uses the Microsoft Visual Studio .NET 2005 as their application development platform. You use a Microsoft Windows XP Professional client computer named Certkiller -WS528 as your development computer.

You are developing a Web From named default.aspx that is part of a mobile Web application intended to render the Certkiller .com Web site to a variety of mobile device. You want the default.aspx page of the Web application to adaptively render content designed for the type of the device that is requesting the page. What should you do?

- A. Add custom controls that emit WML to the default.aspx page.
- B. Add Mobile controls to the default.aspx page.
- C. Add a Mobile Form to the default.aspx page.
- D. Add Web server controls to the default.aspx page.

Answer: A

Explanation: The wireless markup language (WML) and the XHTML adapter classes can be used to render ASP.NET pages for mobile devices.

Incorrect Answers:

B: Mobile controls can only be added to Mobile Forms. They cannot be added to Web Forms

C: ASP.NET pages only support one form per page. This can either be a Web Form or a Mobile Form but not both.

D: Web server controls do not render content adaptively.

# **QUESTION** 96

You work as a Microsoft ASP.NET developer at Certkiller .com. Certkiller .com uses the Microsoft Visual Studio .NET 2005 as their application development platform. You use a Microsoft Windows XP Professional client computer named Certkiller -WS528 as your development computer. Internet Information Services (IIS) is installed on Certkiller -WS528.

You are developing a Web application that must support a variety of browser. Your analysis indicates that the majority of users that will access the Web application will use Microsoft Internet Explorer 6.0 and Microsoft Pocket Internet Explorer 4.0. You are creating the header for the Web application. The header will display the Certkiller .com logo from a file named ck\_logo.jpg. You want the logo to appear appropriately on all browsers.

What code segment should you use?

```
A. <asp:Image ID="ckLogo" Runat="server" IE:ImageUrl="Images/ck_logo.jpg" PIE4:ImageUrl="Images/Small/ck_logo.jpg" />
B. <asp:Image ID="ckLogo" Runat="server" ImageUrl="Images/ck_logo.jpg" PIE4:ImageUrl="Images/Small/ck_logo.jpg" />
C. <asp:Image ID="ckLogo" Runat="server" ImageUrl="Images/ck_logo.jpg" />
<asp:Image ID="small_ckLogo" Runat="server" PIE4:ImageUrl="Images/Small/ck_logo.jpg" />
D. <asp:Image ID="ckLogo" Runat="server" IE:ImageUrl="Images/ck_logo.jpg" />
<asp:Image ID="small_ckLogo" Runat="server" IE:ImageUrl="Images/Small/ck_logo.jpg" />
<asp:Image ID="small_ckLogo" Runat="server" ImageUrl="Images/Small/ck_logo.jpg" />
<asp:Image ID="small_ckLogo" Runat="server" ImageUrl="Images/Small/ck_logo.jpg" />
```

Answer: B

Explanation: You can use adaptive rendering to modify a server control. This allows different browser to render the control differently. To use adaptive rendering, you should prefix the property that must be rendered differently with the ID of that browser. The ID for Microsoft Pocket Internet Explorer 4.0 is PIE4 the ID for Microsoft Internet Explorer 6.0 is IE. However, you should not prefix IE as you would then only have images rendered on Microsoft Internet Explorer 6.0 and Microsoft Pocket Internet Explorer 4.0. By not prefixing one property, that property will become the default and will only be replaced on by the prefixed property Microsoft Pocket Internet Explorer 4.0 browsers.

**Incorrect Answers:** 

A: You need a default image for browsers, such as Opera and Netscape that are not prefixed. In this code you only have images that will be rendered on Microsoft Internet Explorer 6.0 and Microsoft Pocket Internet Explorer 4.0.

C: You need to use only one Image control. If you use to Image controls the control without a prefixed property will be rendered on all browsers. While the Image control with the PIE4 prefix will also be rendered on Microsoft Pocket Internet Explorer 4.0, resulting in two logos.

D:You need to use only one Image control. If you use to Image controls the control without a prefixed property will be rendered on all browsers. While the Image control with the IE prefix will also be rendered on Microsoft Internet Explorer 6.0, resulting in two logos.

# **QUESTION** 97

You work as a Microsoft ASP.NET developer at Certkiller .com. Certkiller .com uses the Microsoft Visual Studio .NET 2005 as their application development platform. You use a Microsoft Windows XP Professional client computer named Certkiller -WS528 as your development computer. Internet Information Services (IIS) is installed on Certkiller -WS528.

You are developing a default.aspx page for Web application that that supports mobile devices. The default.aspx page allows the Certkiller .com CEO to perform searches and reports on the Certkiller .com e-Commerce Web site. Controls for both search and report functionality must exist on the default.aspx page. You want only

# 070-528

the search controls to be visible when the CEO runs a search and you want only reporting controls to be visible when the CEO reports information. You cannot use programming to accomplish this task.

What should you do?

- A. Add two mobile Form controls to the page. Add search controls to the one mobile Form and reporting controls to the other.
- B. Add two mobile Panel controls to the page. Add search controls to the one mobile Panel and reporting controls to the other.
- C. Add one mobile Form control to the page. Add two mobile Panel controls to the Form. Add search controls to the one mobile Panel and reporting controls to the other.
- D. Add one ASP.NET Form control to the page. Add two mobile Panel controls to the Form. Add search controls to the one mobile Panel and reporting controls to the other.

Answer: A

Explanation: You must add two mobile Forms to the page but only one will be active at a time. You can thus separate the user interface without using programming.

**Incorrect Answers:** 

- B: Adding two mobile Panel controls to the page would require that you use programming to hide one of the Panel controls.
- C: Adding two mobile Panel controls to one mobile Form would require that you use programming to hide one of the Panel controls.
- D: You cannot add mobile controls to an ASP.NET Web Form. You can only add mobile controls to a mobile Form.